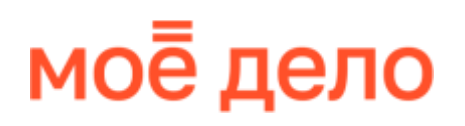

# **Как работодателю подготовить отчётность в СФР и ИФНС в 2023 году**

практическое пособие

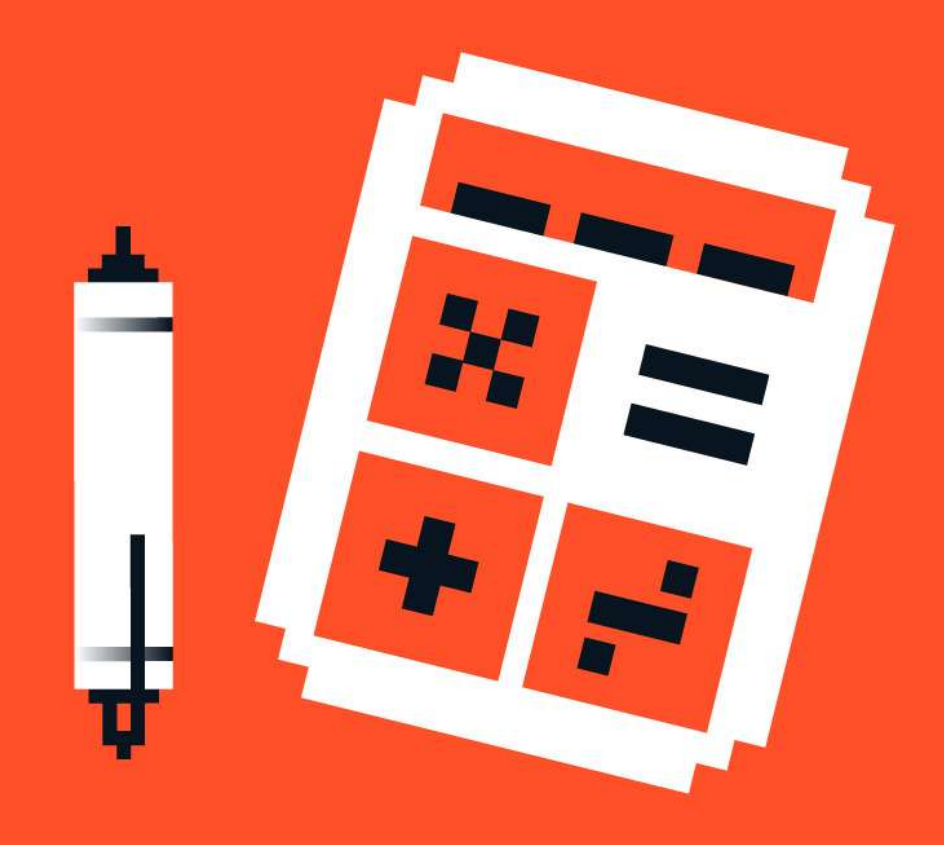

**moedelo.org**

### **Содержание**

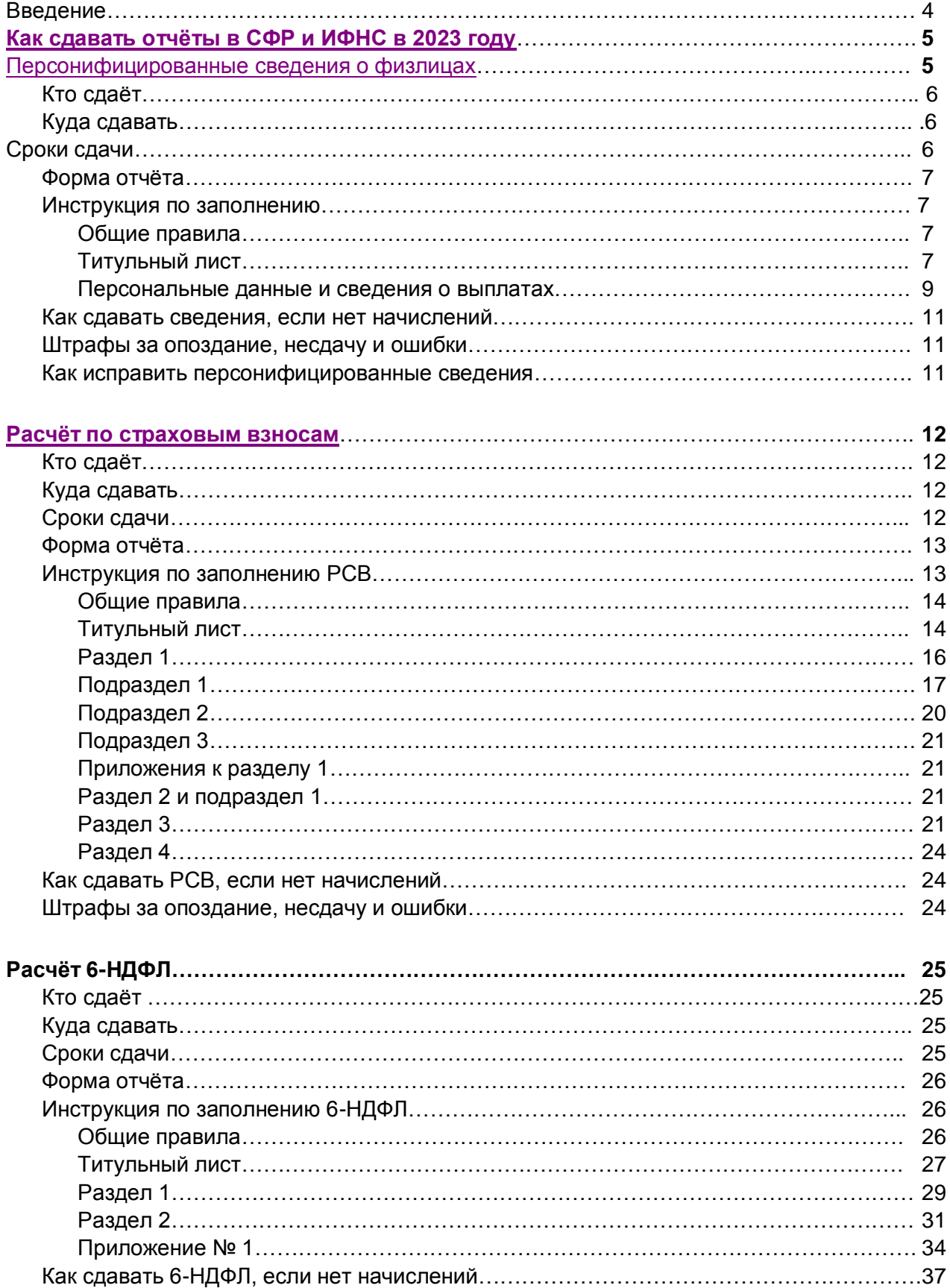

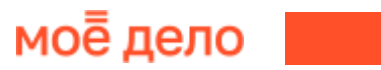

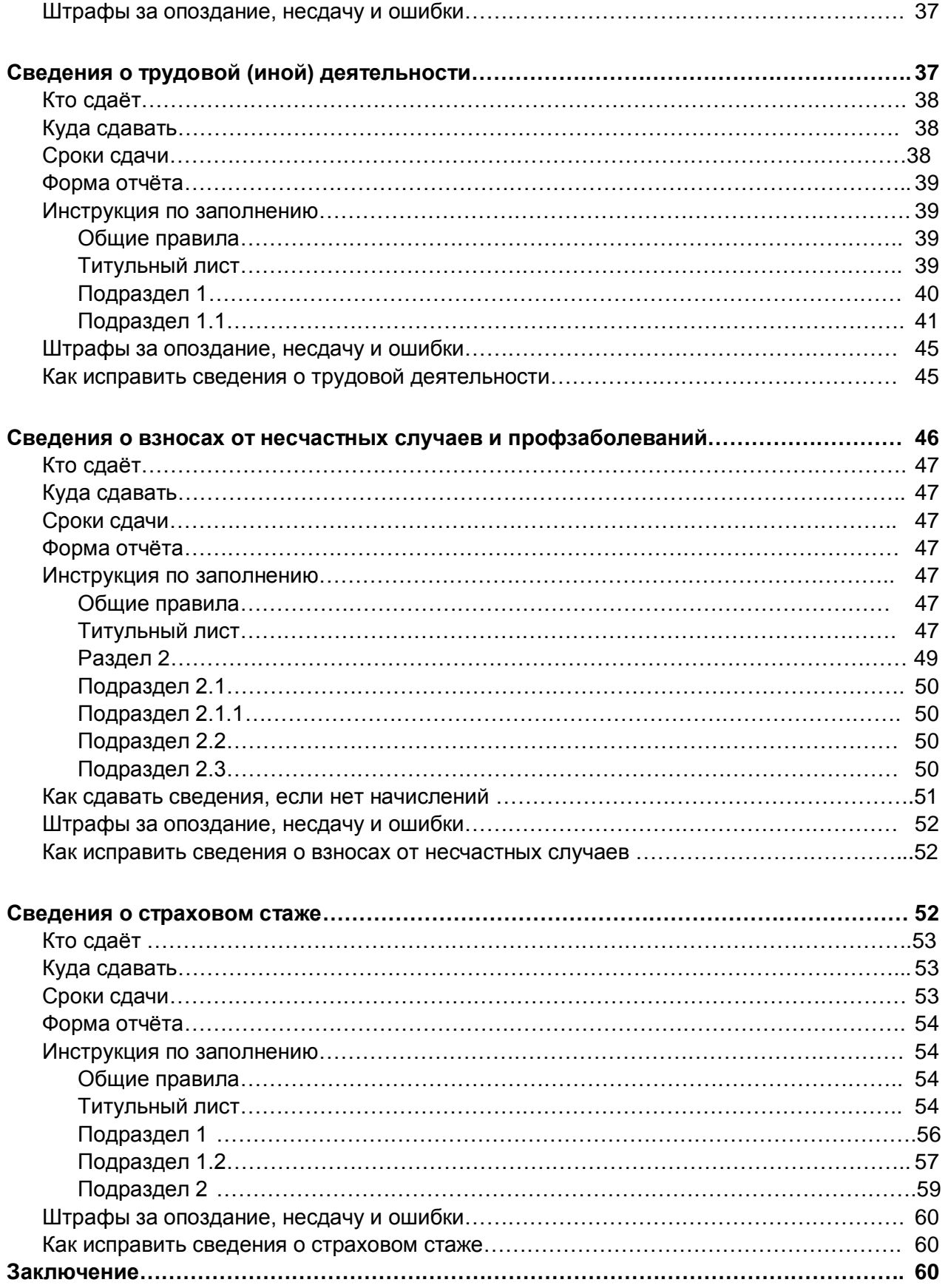

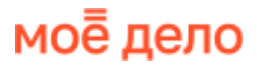

### **Введение**

Если у вас есть работники, значит, нужно платить за них НДФЛ, страховые взносы и отчитываться в СФР и ИФНС — за каждый месяц, квартал и год.

С 2023 года в законодательстве многое поменялось, обновились и формы отчётности по сотрудникам. В этой книге вы найдёте подробные инструкции по заполнению отчётов работодателя:

- персонифицированные сведения о физических лицах отчёт, который заменил форму СЗВ-М;
- расчёт по страховым взносам (РСВ) данные об общих суммах начисленных страховых взносов и индивидуальные сведения по каждому работнику;
- 6-НДФЛ расчёт сумм налога на доходы, а также справки по каждому физлицу;
- единая форма ЕФС-1 отчёт, который заменил СЗВ-ТД, 4-ФСС, СЗВ-СТАЖ со сведениями о трудовой деятельности работников, о взносах от несчастных случаев и о страховом стаже.

**Из нашего практического пособия вы узнаете все нюансы новых отчётов: на кого подавать, куда и в какие сроки сдавать, как заполнять.**

# <span id="page-4-0"></span>**Как сдавать отчёты в СФР и ИФНС в 2023 году**

**Способ сдачи отчётов зависит от численности физлиц, по которым вы отчитываетесь:**

- 11 и более человек отчёт сдают только электронно по телекоммуникационным каналам связи (ТКС);
- 10 и менее —- можно отчитаться на бумаге или в электронном виде по каналам ТКС.

За нарушение способа сдачи работодателя оштрафуют: за сведения из ЕФС-1 — на 1 000 руб. по [ст. 17 закона № 27-ФЗ,](https://www.moedelo.org/Pro/View/Legals/97-425210779965?anchor=Q0001ZZZZ2GN03N4&) а за РСВ, персонифицированные сведения и 6- НДФЛ — на 200 руб. по [ст. 119.1 НК.](https://www.moedelo.org/Pro/View/Legals/97-426103476725?anchor=Q0002ZZZZ1US83EV&)

Чтобы отчитываться через интернет, нужна усиленная квалифицированная электронная подпись (УКЭП).

Бумажную отчётность можно сдавать лично или через уполномоченного представителя с доверенностью, в том числе электронной. Для этого отчёт распечатывают в двух экземплярах и заверяют подписью руководителя, ИП или доверенного лица. Печать ставят, если она есть.

Бумажный отчёт можно отправить почтой. Тогда его распечатывают в одном экземпляре и оформляют ценным письмом с описью вложения. У отправителя останется на руках почтовая квитанция с номером отслеживания и второй экземпляр описи со штампом. День сдачи отчёта — это день отправки почтой.

В интернет-бухгалтерии «Моё дело» учтены все изменения 2023 года. В личном кабинете сервиса кликните на событие с названием отчёта в виджете «Налоговый календарь» — вы попадёте в мастер формирования отчётности. Сведения заполняются автоматически.

Если в ваших данных есть ошибки, мастер предупредит об этом, а после исправления подтянет новые данные в отчёт. Вам останется только подтвердить отправку своей электронной подписью или скачать заполненную форму и отправить её в ИФНС или СФР.

### <span id="page-4-1"></span>**Персонифицированные сведения о физлицах**

Отчёт заменил форму СЗВ-М, которую раньше ежемесячно сдавали в Пенсионный фонд.

### <span id="page-5-0"></span>**Кто сдаёт**

Персонифицированные сведения подают все плательщики страховых взносов организации и ИП, у которых по состоянию на отчётный месяц есть действующие трудовые или гражданско-правовые договоры с физлицами. Отчитаться нужно по каждому работнику — застрахованному лицу. В отчёте указывают их ФИО, ИНН, СНИЛС и суммы начислений за прошедший месяц.

В отчёт включают сведения по каждому работнику и исполнителю в тех же случаях, что и в прежний СЗВ-М.

Не нужно отчитываться по ИП и самозанятым физлицам, с которыми заключены договоры ГПХ — на такие выплаты не начисляются страховые взносы.

ИП без работников не подаёт персонифицированные сведения о себе.

### <span id="page-5-1"></span>**Куда сдавать**

Отчёт с персонифицированные сведениями о физических лицах нужно сдавать в **налоговую инспекцию**.

### <span id="page-5-2"></span>**Сроки сдачи**

Персонифицированные сведения подают не позднее 25-го числа каждого месяца, следующего за отчётным. Но за каждый третий месяц квартала сдавать их необязательно. ФНС в [письме № БС-4-11/3700 от 28 марта 2023 года](https://www.moedelo.org/Pro/View/Legals/95-89654) сообщила, что это согласовано с Минфином. Сведения за март, июнь, сентябрь и декабрь не нужны, потому что вы подаёте почти ту же информацию в составе ежеквартального РСВ.

**Если последний день сдачи отчёта выпадает на выходной, сдать его можно на следующий рабочий день.** 

#### **Сроки сдачи отчёта за 2023 год**

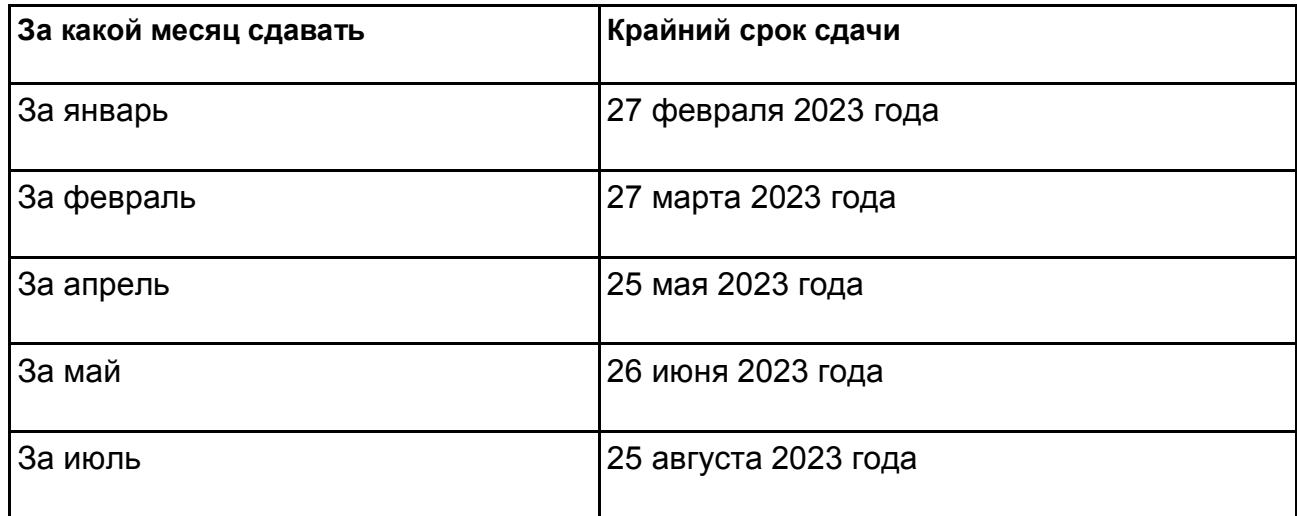

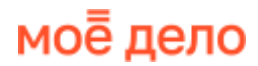

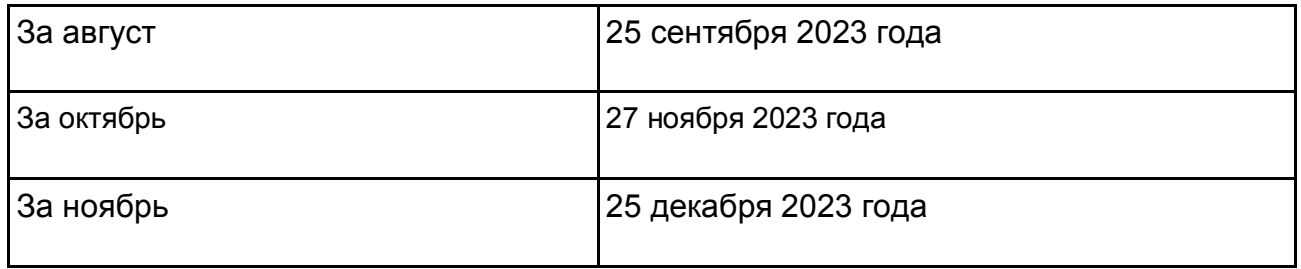

### <span id="page-6-0"></span>**Форма отчёта**

Форма персонифицированных сведений приведена в [приложении № 2](https://www.moedelo.org/Pro/View/Legals/97-425780422699?anchor=Q0000000012LADMN&) к приказу ФНС № ЕД-7-11/878 от 29 сентября 2022 года.

### <span id="page-6-1"></span>**Инструкция по заполнению**

#### <span id="page-6-2"></span>Общие правила

Если вы заполняете отчёт вручную, придерживайтесь правил:

- 1. В каждое поле вписывайте только один показатель.
- 2. Страницы отчёта пронумеруйте начиная с титульного листа. Номера пишите в формате «001», «002», …, «033».
- 3. Поля с кодами, текстом и числами заполняйте начиная с первой ячейки, слева направо.
- 4. Суммы указывайте в рублях и копейках. В отчёте не должно быть отрицательных значений.
- 5. Пишите ручкой чёрного, фиолетового или синего цвета. Текстовые поля заполняйте заглавными печатными буквами. Для исправления ошибок не пользуйтесь канцелярскими корректорами и подобными средствами.
- 6. Если количества или суммы нет, вместо них ставьте «0». В остальных пустых ячейках проставьте прочерки.
- 7. Если показатель занимает не все ячейки поля, в незаполненных ячейках справа ставьте прочерки. Например, в поле с суммой выплат: «1234356 - - - . 00».

**Если заполняете отчёт в какой-либо программе или сервисе, прочерки в пустых ячейках не нужны. Шрифт должен быть Courier New высотой 16-18 пт.**

### <span id="page-6-3"></span>**Титульный лист**

Для организации укажите КПП и десятизначный ИНН, в последних двух ячейках поставьте прочерки. Для ИП впишите только ИНН из двенадцати знаков. В поле с КПП будут прочерки.

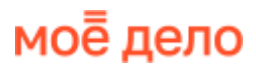

**Номер корректировки** — «0 - -», если за этот месяц вы отчитываетесь впервые. Если отчёт уже приняли, а вам нужно внести в него исправления, поставьте «1 - -». В следующих корректировочных отчётах за этот месяц ставьте «2 - -», «3 - -» и т. д.

**Код периода, за который представляются сведения** смотрите в [приложении № 3](https://www.moedelo.org/Pro/View/Legals/97-425780422699?anchor=Q0002ZZZZ1S163AU&) к порядку заполнения. Коды совпадают с номерами отчётных месяцев: «01» январь, «02» — февраль и т. д. Отличаться они будут в отчётах при ликвидации, реорганизации ООО или при снятии ИП с учёта.

**Календарный год** — тот, за который подаёте сведения.

**Код налогового органа**, в который сдаёте отчёт, можно узнать в [сервисе ФНС.](https://service.nalog.ru/addrno.do) Для этого выберите ИП или юрлицо, во всплывающем окне введите адрес, по которому зарегистрированы и нажмите «Ок».

**Код учёта по месту нахождения** смотрите в [приложении № 4.](https://www.moedelo.org/Pro/View/Legals/97-425780422699?anchor=Q0000000008PM0LS&) Например, если подаёте отчёт в инспекцию по месту нахождения организации, ставьте «214», а по месту жительства ИП «120».

Впишите наименование организации или ФИО предпринимателя начиная с первой левой ячейки. ФИО указывайте как в паспорте, без сокращений.

**ОГРНИП** — регистрационный номер, который налоговая присваивает ИП при регистрации. Найти его можно в [сервисе ФНС](https://egrul.nalog.ru/index.html) по ИНН или ФИО.

**Номер контактного телефона** напишите с пробелами между кодом города и без дефисов: «8 495 1234567».

После заполнения отчёта укажите сколько страниц в нём получилось. Если отчёт сдаёт представитель по бумажной доверенности, в следующем поле нужно написать количество её листов.

Заполнение последнего блока зависит от того, кто подписывает сведения:

- ИП код «1», ФИО заполнять не надо;
- руководитель организации код «1», ниже построчно полные ФИО;
- физлицо по доверенности код «2», полные ФИО представителя;
- юрлицо по доверенности код «2», полные ФИО руководителя организациипредставителя.

Поставьте подпись и дату подписания отчёта. Если его подписывает представитель, внизу титульного листа напишите ещё вид документа, подтверждающего полномочия и его реквизиты.

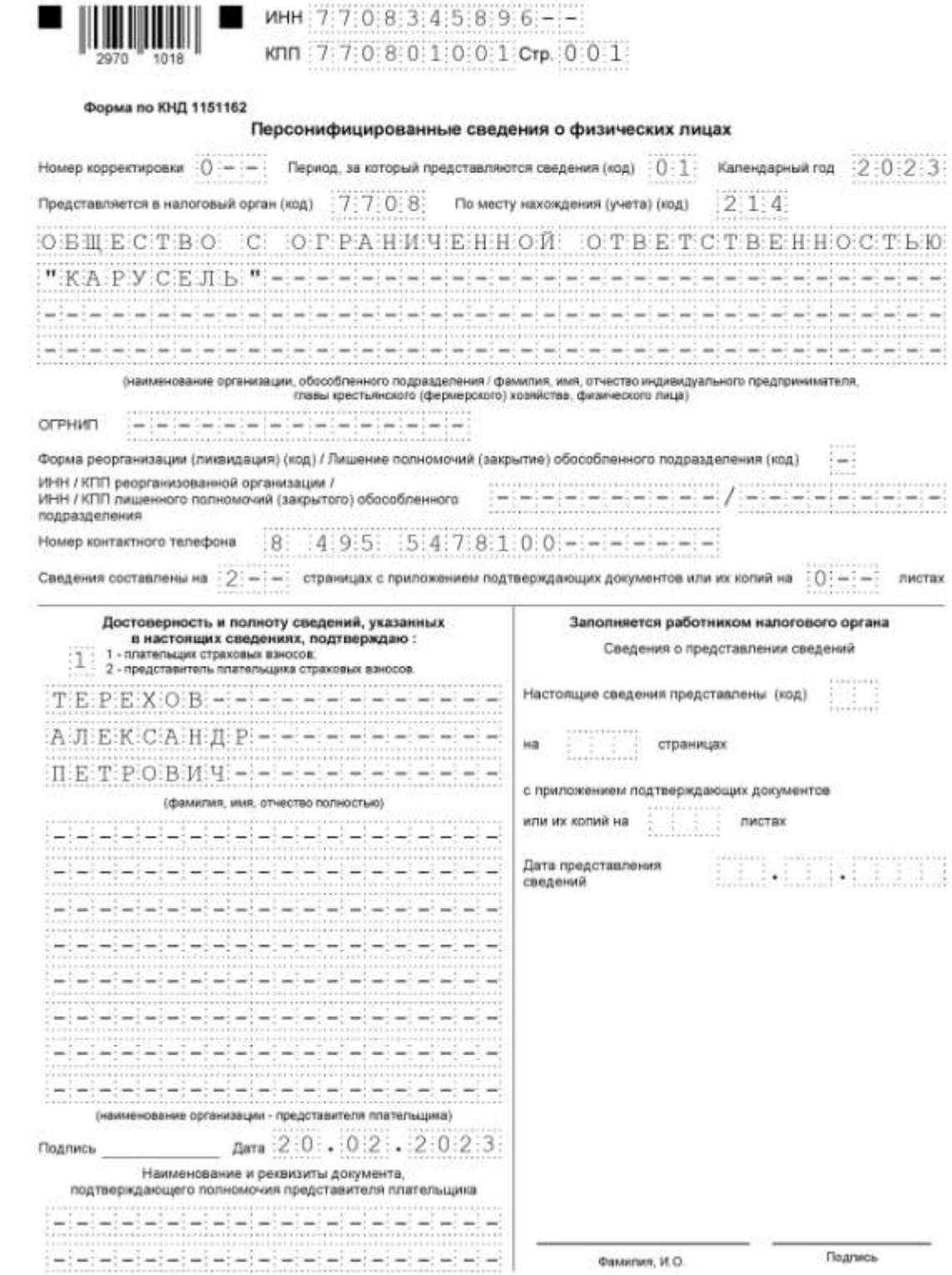

### <span id="page-8-0"></span>**Персональные данные и сведения о выплатах**

Строку 010 оставьте пустой, если отчитываетесь за этот месяц впервые. Она нужна для отмены уже принятых сведений.

В строках 020-060 заполните персональные данные физлица:

- ИНН, если есть;
- СНИЛС;
- ФИО как в паспорте.

Строка 070 — сумма выплат, **начисленных** физлицу за отчётный месяц. Например, в отчёте за январь будет январская зарплата, хотя работнику её выплатили в феврале.

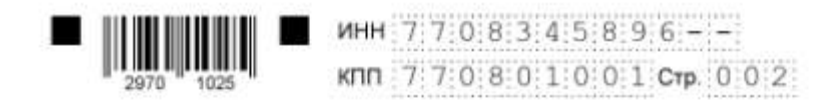

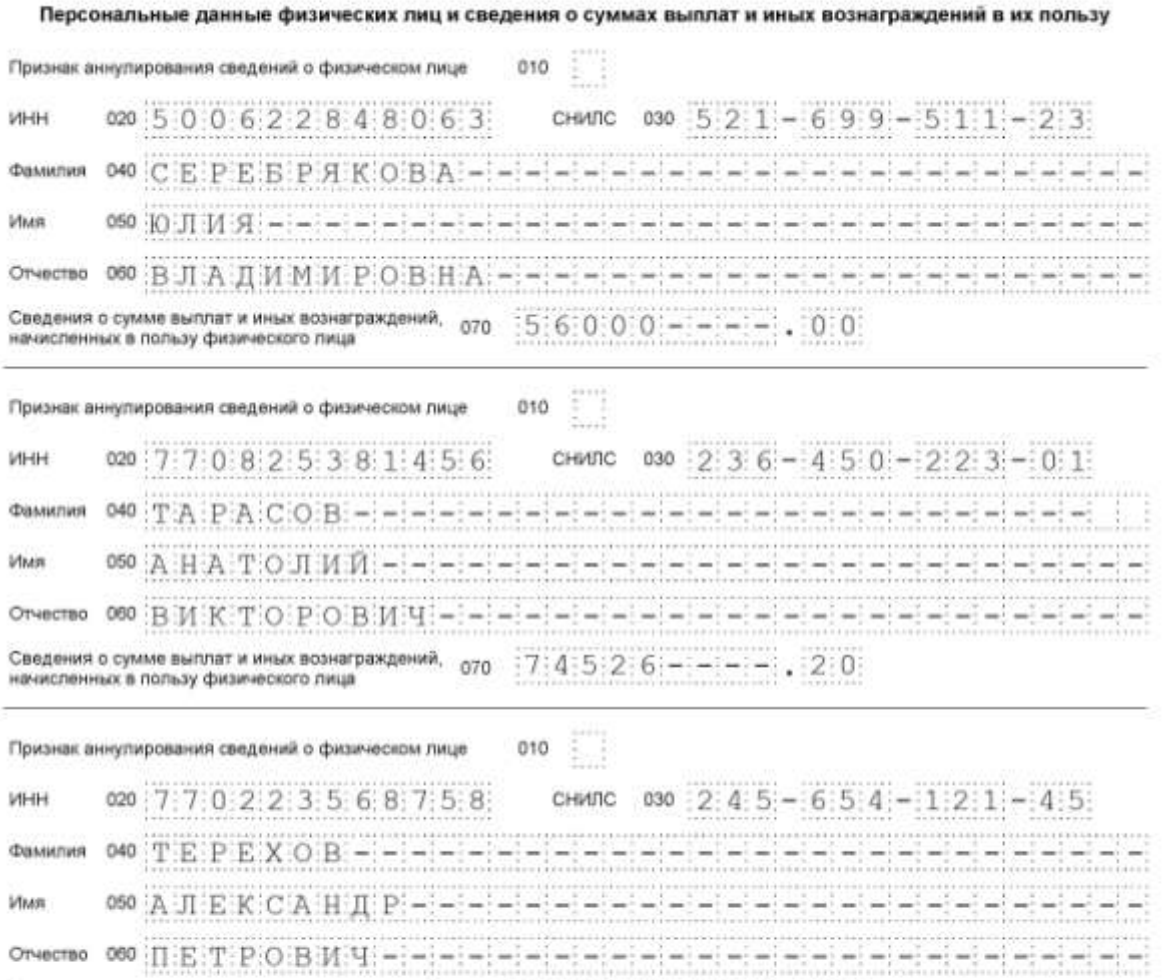

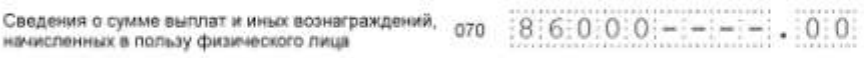

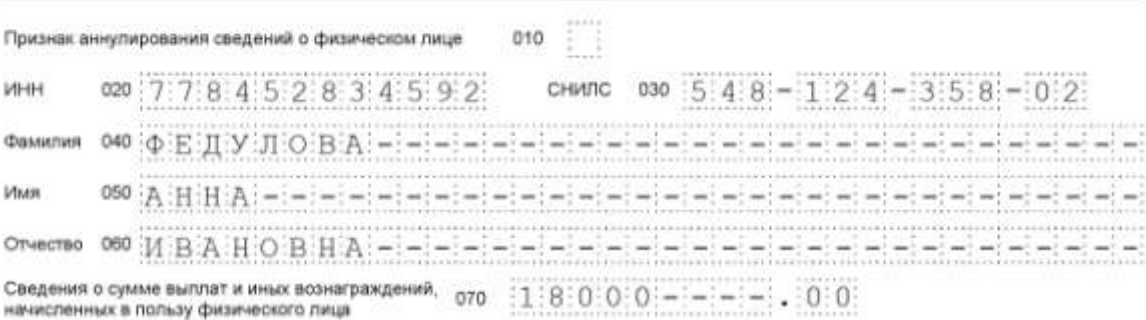

### <span id="page-10-0"></span>**Как сдавать сведения, если нет начислений**

Персонифицированные сведения подают, даже если в отчётном месяце не было никаких начислений и выплат. Например, по работнику, который находится в отпуске без сохранения зарплаты. Или по исполнителю, с которым заключили договор ГПХ, но ещё не выплатили вознаграждение. В этом случае заполняют только персональные данные физлица, а вместо сумм ставят нули.

### <span id="page-10-1"></span>**Штрафы за опоздание, несдачу и ошибки**

Штрафов за нарушение сроков сдачи именно формы «Персонифицированные сведения о физических лицах» не предусмотрено. Но ИФНС может оштрафовать организацию или ИП за непредставленный документ по [п. 1 ст. 126 НК](https://www.moedelo.org/Pro/View/Legals/97-426103476725?anchor=Q0000ZZZZ24GA3GU) — на 200 руб.

Плюс к этому наказать могут должностное лицо страхователя, например, директора ООО. Ему грозит штраф по [ст. 15.33.2 КоАП](https://www.moedelo.org/Pro/View/Legals/97-426103569971?anchor=Q0002ZZZZ1OEG3BJ) — от 300 до 500 руб. На ИП это не распространяется.

#### <span id="page-10-2"></span>**Как исправить персонифицированные сведения**

Если по какому-то человеку были сданы ошибочные сведения, их можно исправить. Для этого оформите корректирующий отчёт — на титульном листе поставьте номер корректировки «1 - -» и код отчётного месяца, за который исправляете данные.

Подавать корректировочные отчёты можно до момента сдачи в ИФНС расчёта по страховым взносам (РСВ) за отчётный период, в который попал нужный вам месяц. Например, исправить персонифицированные сведения за февраль можно до даты сдачи РСВ за 1 квартал.

В корректировочный отчёт включают только тех, по кому нужно поменять персональные данные или сумму выплат.

Чтобы аннулировать персонифицированные сведения о физлице, в строке 010 поставьте «1», а в строке 070 — прочерки.

Если нужно исправить сведения о физлице, в строке 010 поставьте «1», а в строки 020-070 внесите правильные сведения.

Чтобы исправить только сумму выплат, строку 010 не заполняйте, а в строке 070 укажите новое значение.

# <span id="page-11-0"></span>**Расчёт по страховым взносам**

### <span id="page-11-1"></span>**Кто сдаёт**

Отчёт сдают организации и ИП, которые нанимают физлиц по трудовым и гражданско-правовым договорам и начисляют по ним страховые взносы на пенсионное, медицинское и социальное страхование. С 2023 года эти взносы рассчитывают по единому тарифу без деления на три вида страхования.

Организации сдают РСВ всегда, даже если у них нет штатных работников или исполнителей по договорам ГПХ. В этом случае отчёт надо включить директора или единственного учредителя, который руководит компанией без трудового договора и зарплаты. Исключение — ИП-управляющий, нанятый по договору ГПХ. Его в РСВ не включают.

ИП, который работает один, РСВ не сдаёт. Но если он заключит с физлицом трудовой или гражданско-правовой договор, то автоматически станет плательщиком страховых взносов и должен отчитываться. РСВ ему надо сдавать с начала квартала, в котором был принят работник или исполнитель. Причём, даже если в следующем квартале работники уволятся, сдавать по ним отчёт нужно до конца года, потому что РСВ заполняют нарастающим итогом.

### <span id="page-11-2"></span>**Куда сдавать**

ИП сдают РСВ в налоговую инспекцию по месту жительства (по прописке), даже если стоят на учёте в качестве плательщика ПСН в другой ИФНС. Организации отчитываются по месту своего нахождения.

### <span id="page-11-3"></span>**Сроки сдачи**

РСВ — ежеквартальный отчёт, в котором информацию заполняют нарастающим итогом. Его сдают не позднее 25 числа месяца, следующего после окончания квартала.

### **Сроки сдачи отчёта за 2023 год:**

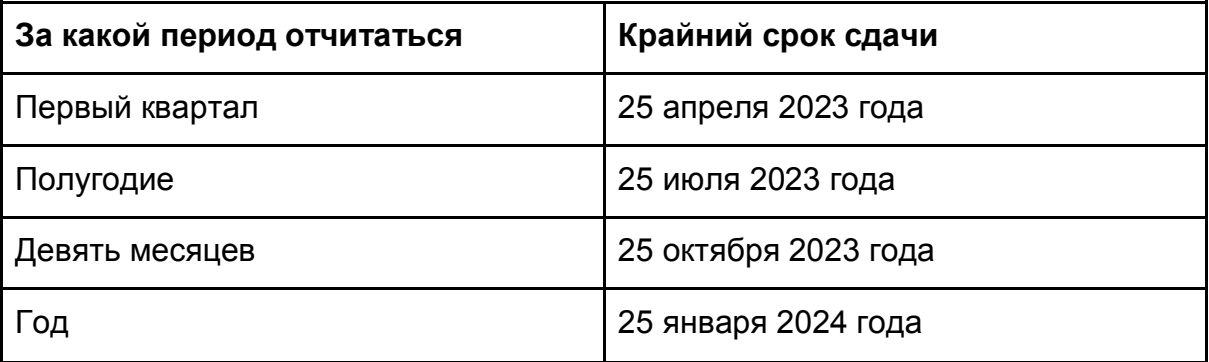

### <span id="page-12-0"></span>**Форма отчёта**

Форма и порядок её заполнения утверждены [Приказом ФНС № ЕД-7-11/878 от 29](https://www.moedelo.org/Pro/View/Legals/97-425780422699?anchor=Q0000ZZZZ20203D9)  [сентября 2022 года.](https://www.moedelo.org/Pro/View/Legals/97-425780422699?anchor=Q0000ZZZZ20203D9)

В отчёте четыре раздела, а в них ещё несколько подразделов и приложений. Заполнять все страницы не нужно. В состав РСВ обязательно включите:

- титульный лист;
- раздел 1 с подразделом 1 суммы взносов к уплате и их расчёт;
- раздел 3 персональные сведения о физлицах.

Остальные разделы, подразделы и приложения заполняйте, только если для них есть показатели.

### **Инструкция по заполнению РСВ**

### <span id="page-12-1"></span>Общие правила

Если заполняете РСВ вручную, придерживайтесь следующих правил:

- 1. Стоимостные показатели указывайте в рублях с копейками. Они не могут быть со знаком «минус».
- 2. Пронумеруйте отчёт начиная с титульного листа. Порядковые номера страниц укажите как 001, 002, 003 и так далее. Пронумеровать нужно только страницы с заполненными разделами.
- 3. Все показатели вписывайте начиная с первой ячейки слева. В пустых ячейках в правой части строки ставьте прочерки — прямую линию посередине клетки. Например, в ИНН организации 10 знаков, а ячеек для него — 12. Нужно заполнить его так: «1 2 3 4 5 6 7 8 9 9 - -».
- 4. Если есть пустые строки, где должны быть количество или суммы, в ячейках ставьте нули. Вместо других показателей — прочерки. Исключение — раздел 3. В нём отсутствующие начисления и выплаты заполняйте прочерками.
- 5. Бумажный бланк РСВ заполняйте чёрной, фиолетовой или синей ручкой. Текст пишите заглавными печатными буквами.
- 6. Каждуют страницу РСВ распечатывают на отдельном листе. С двух сторон печатать нельзя.
- 7. В готовом отчёте нельзя исправлять ошибки корректирующими средствами.

Если заполняете расчёт в специализированной программе или сервисе, чтобы потом сдать в бумажном виде, прочерки в пустых ячейках не обязательны. Шрифт должен быть Courier New высотой 16-18 пт.

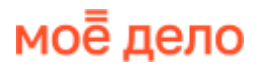

### <span id="page-13-0"></span>**Титульный лист**

Для организации заполните ИНН и КПП. В поле для ИНН в последних ячейках поставьте прочерки. Для ИП заполните только ИНН. Вместо КПП — прочерки.

**Поле «Стр.»** — порядковый номер страницы в формате «001», …, «011».

**«Номер корректировки»** — «0 - -», если за этот отчётный период сдаёте РСВ впервые.

**Код расчётного периода**. «21» — первый квартал, «31» — полугодие, «33» девять месяцев, «34» — год. При закрытии организации или ИП коды будут другие, берите их из [приложения № 3.](https://www.moedelo.org/Pro/View/Legals/97-425780422699?anchor=Q0000000008PA0LQ)

**Календарный год** — тот, за который отчитываетесь.

**Код налогового органа** — номер вашей налоговой инспекции.

**«По месту нахождения (учёта)»** — по месту учёта организации «214», по месту жительства ИП «120». Для других категорий плательщиков страховых взносов берите коды из [приложения № 4.](https://www.moedelo.org/Pro/View/Legals/97-425780422699?anchor=Q0000000008PE0LR)

**Наименование организации или ФИО предпринимателя** пишите полностью, начиная с первой левой ячейки. В свободных ячейках поставьте прочерки.

**Среднесписочную численность** посчитайте по [инструкции](https://www.moedelo.org/Pro/View/Legals/97-425780430966?anchor=Q000000001FH6P4U) из приказа Росстата № 872 от 30 ноября 2022 года. Считайте только тех, для кого это место работы основное. Не учитывайте внешних совместителей, исполнителей по договорам ГПХ, а также ИП-работодателя. Если работник совмещает внутри компании несколько должностей, считайте его как одного человека.

**ОГРНИП** — регистрационный номер, который присваивают при регистрации ИП.

**Номер контактного телефона** укажите в формате: «8», пробел, код, пробел, номер телефона: «8 495 1234567».

После заполнения РСВ напишите на титульном листе сколько страниц получилось в отчёте. Рядом укажите количество листов подтверждающих документов, если вы их прикладываете. Например, это может быть доверенность или копия приказа на право подписи отчётов.

В левой нижней части укажите, кто подписывает РСВ:

- «1» ИП или руководитель организации;
- «2» уполномоченный представитель.

Ниже организациям нужно вписать построчно полностью ФИО руководителя. ИП этого делать не надо — просто поставьте подпись и дату.

Если РСВ подписывает представитель — юрлицо, заполняют наименование этой организации и ФИО её руководителя. Если физлицо — указывают его ФИО. В самом низу, после подписи и даты, вписывают название и реквизиты доверенности или другого документа, подтверждающего полномочия представителя.

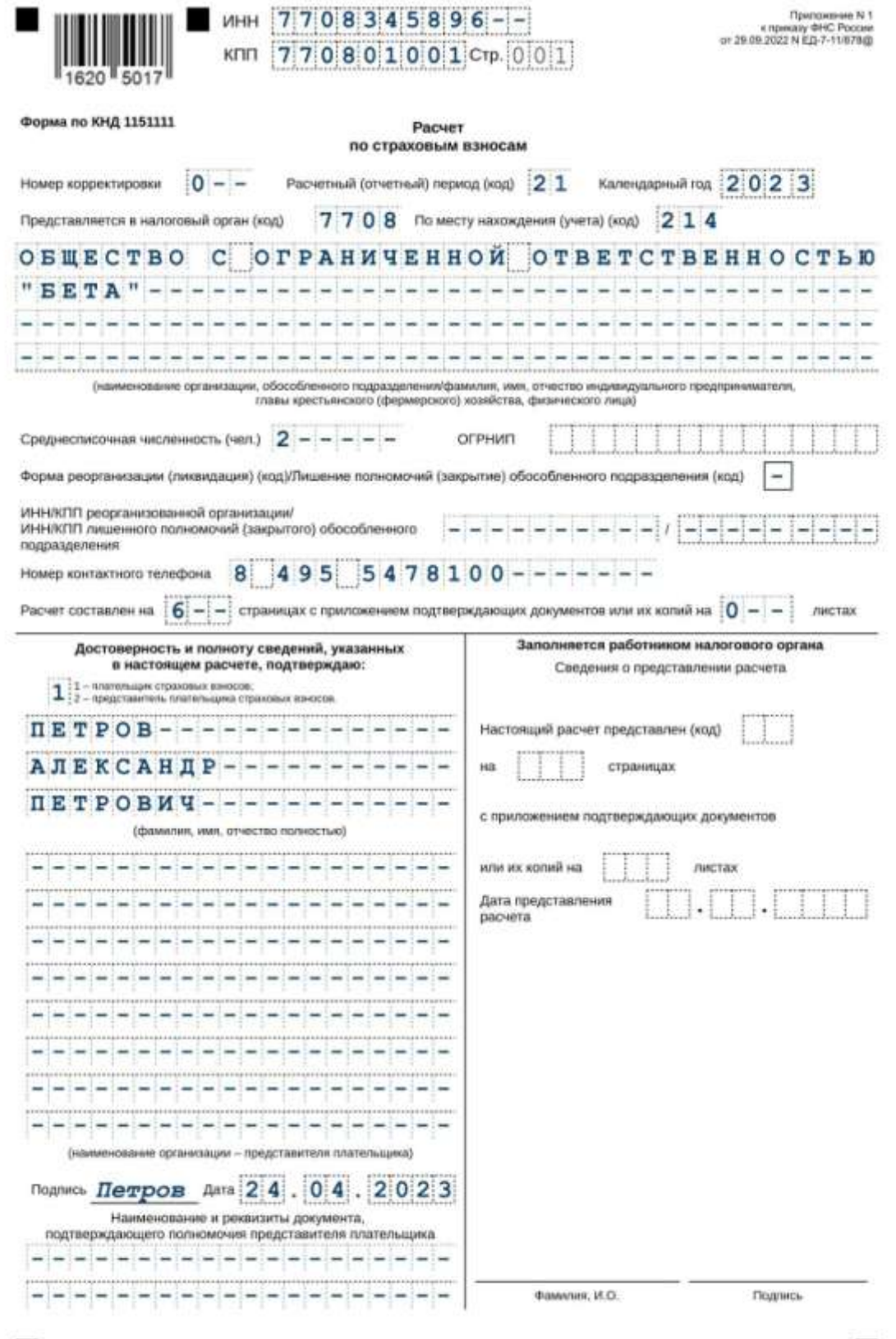

### <span id="page-15-0"></span>**Раздел 1**

Предназначен для итоговых сумм взносов к уплате. Состоит из трёх подразделов и четырёх приложений. Данные в них приводят за последние три месяца отчётного периода, а отдельной строкой — нарастающим итогом с начала года.

**Так как подробный расчёт сумм находится в подразделах 1-3, начните заполнение с них, а затем вернитесь к разделу 1.**

Все суммы в РСВ указывают в рублях с копейками. Отрицательных чисел в отчёте не должно быть.

**В строке 001 раздела 1** укажите тип плательщика: **«1»**, если за последние три месяца отчётного периода были выплаты физлицам или **«2»**, если их не было. При втором типе плательщика в составе отчёта надо сдать только титульный лист, раздел 1 без подразделов и приложений и раздел 3.

**В строке 010** укажите ОКТМО — код, показывающий, в каком муниципальном образовании зарегистрирована организация или ИП. Узнать его можно через [сервис](https://service.nalog.ru/addrno.do)  [ФНС.](https://service.nalog.ru/addrno.do)

**Первый блок раздела 1** — это взносы на пенсионное, медицинское и социальное страхование. В новой форме их указывают общей суммой. Заполните строки:

- 020 код бюджетной классификации, на который зачисляются страховые взносы с выплат физлицам. КБК с 2023 года 18210201000011000160.
- 030 сумма страховых взносов к уплате за отчётный период.
- 031-033 взносы к уплате отдельно за первый, второй и третий месяц из последних трёх месяцев отчётного периода. Например, в РСВ за полугодие это апрель, май и июнь.

**Второй блок раздела 1** — взносы на пенсионное страхование по доптарифам. Их начисляют на выплаты физлицам, у которых есть право на досрочное назначение страховой пенсии, то есть по «вредникам». Заполните строки:

- 040 КБК, на который зачисляются взносы по доптарифам. Если их несколько, оформите нужное количество листов раздела 1 с заполненным вторым блоком.
- $\bullet$  050-053 по аналогии со строками 030-033.

**Третий блок раздела 1** — это взносы на дополнительное социальное обеспечение членов лётных экипажей воздушных судов гражданской авиации и отдельных категорий работников организаций угольной промышленности. Заполняют по аналогии с предыдущим блоком.

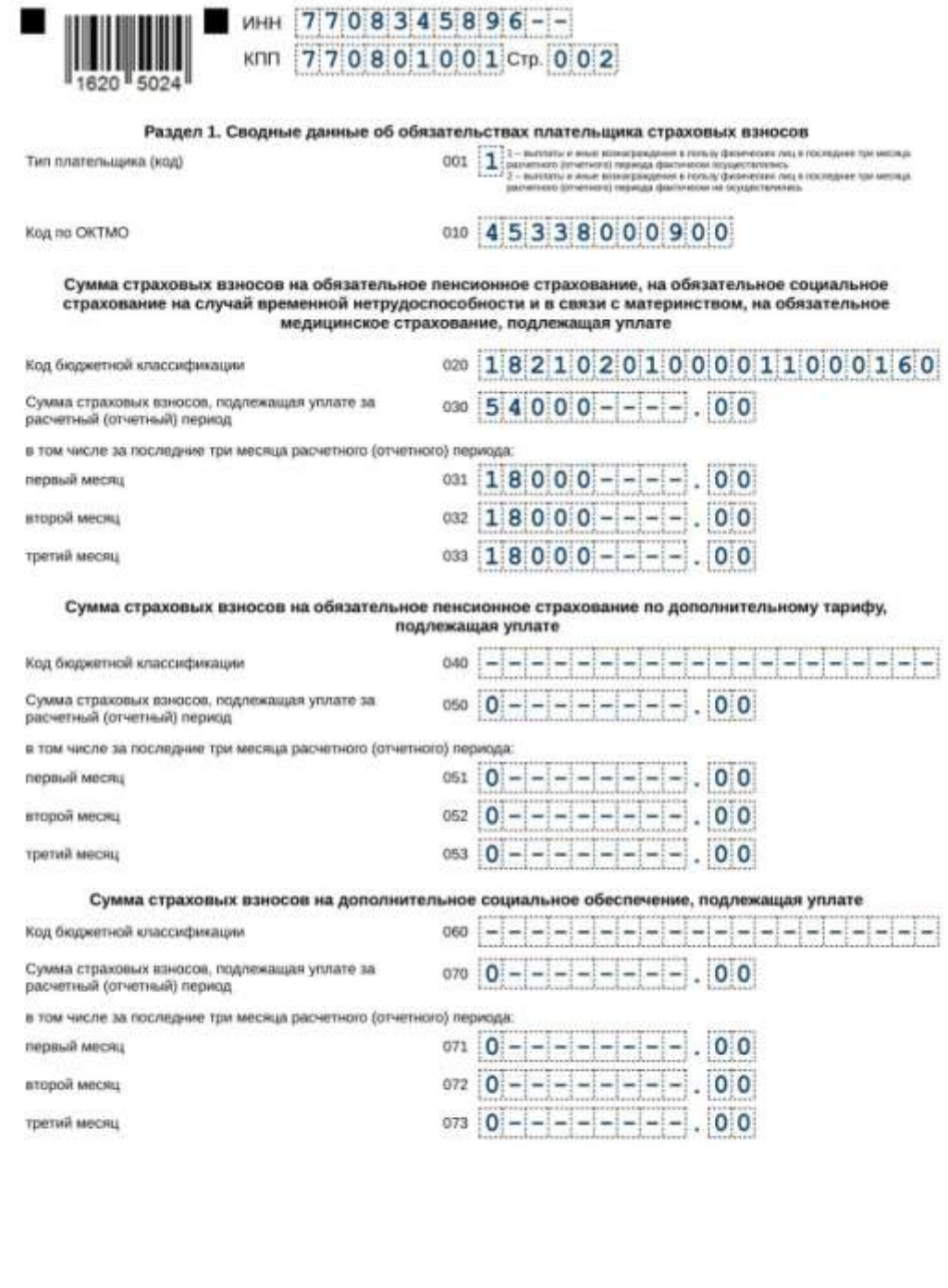

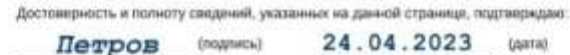

### **Подраздел 1**

■

Предназначен для расчёта взносов на пенсионное, медицинское и социальное страхование. Итоговые суммы отражаются в первом блоке раздела 1.

п

#### **Укажите код тарифа плательщика:**

- «01», если применяете основной тариф страховых взносов;
- «06», если ведёте IT-деятельность;
- «020», если вы субъект малого или среднего бизнеса;
- «24», если ваш основной ОКВЭД указан в [п.13.1 ст.427 НК .](https://www.moedelo.org/Pro/View/Legals/97-426103528166?anchor=Q000000000FCO0T0)

Другие коды смотрите в [приложении № 5.](https://www.moedelo.org/Pro/View/Legals/97-425780422699?anchor=Q0002ZZZZ1O5A3AE)

Если в течение отчётного периода у вас было больше одного тарифа, по каждому оформите отдельный подраздел 1.

Все суммы в подразделе 1 тоже нужно привести нарастающим итогом с начала года и отдельно за последние три месяца отчётного периода.

**Строка 010** — количество застрахованных лиц.

**Строка 020** — количество физлиц, с выплат которым начислены страховые взносы. Может не совпадать с предыдущей строкой, например, когда кто-то находится в отпуске по уходу за ребёнком.

**Строки 021 и 022** — количество физлиц из строки 020 разделите на тех, у кого выплаты не превышают предельную базу по взносам, и у кого они её превысили. Предельная база на 2023 год — 1 917 000 руб.

**Строка 030** — общая сумма облагаемых и необлагаемых выплат, начисленных в пользу физлиц по [ст. 420 НК .](https://www.moedelo.org/Pro/View/Legals/97-426103528166?anchor=Q0002ZZZZ22V43CN) Сюда не нужно включать суммы, которые не относятся к объекту обложения страховыми взносами: выплаты физлицам по договорам аренды имущества, найма жилого помещения, займа, дарения.

**Строка 040** — выплаты, которые не облагаются страховыми взносами по [ст. 422 НК .](https://www.moedelo.org/Pro/View/Legals/97-426103528166?anchor=Q000000000F520RS) Например, единовременная матпомощь родителям в сумме не более 50 000 рублей на каждого ребёнка, возмещение документально подтверждённых расходов исполнителя, связанных с работой по договору ГПХ.

**Строка 045** — суммы расходов из [п. 8](https://www.moedelo.org/Pro/View/Legals/97-426103528166?anchor=Q000000000F6O0SB) или [п. 9](https://www.moedelo.org/Pro/View/Legals/97-426103528166?anchor=Q000000000F6Q0SC) ст. 421 НК, на которые можно уменьшить базу для начисления страховых взносов.

**Строка 050** — база для начисления взносов: строка 030 минус строки 040 и 045.

**Строки 051 и 051** — разделите базу для начисления взносов на две части: в размере не более предельной суммы 1 917 000 руб. и сверх неё.

**Строка 060** — сумма начисленных страховых взносов.

**Строки 061 и 062** — начисленные взносы разделите на две части: на рассчитанные с базы не более предельной суммы 1 917 000 руб. и с базы сверх неё.

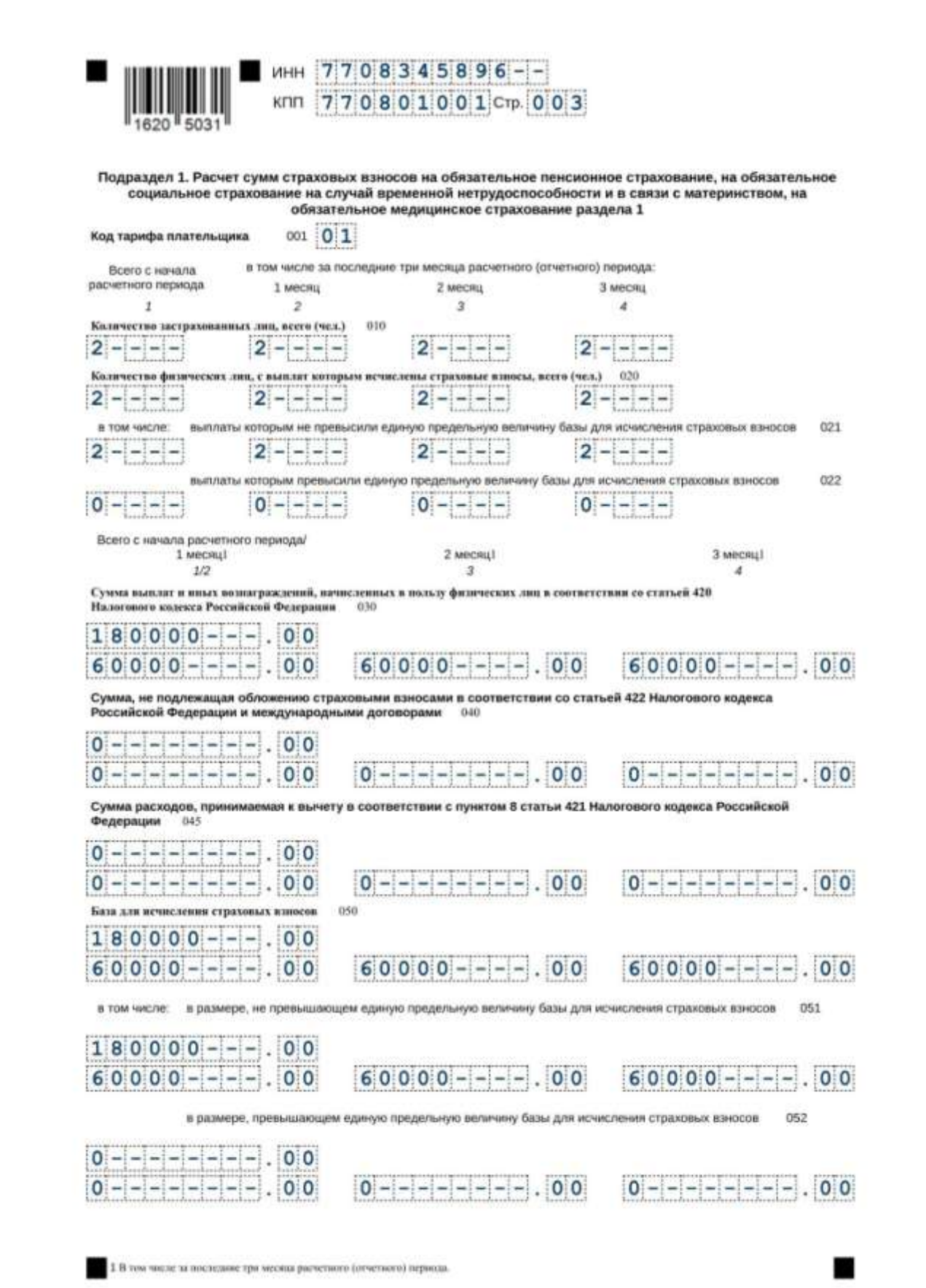

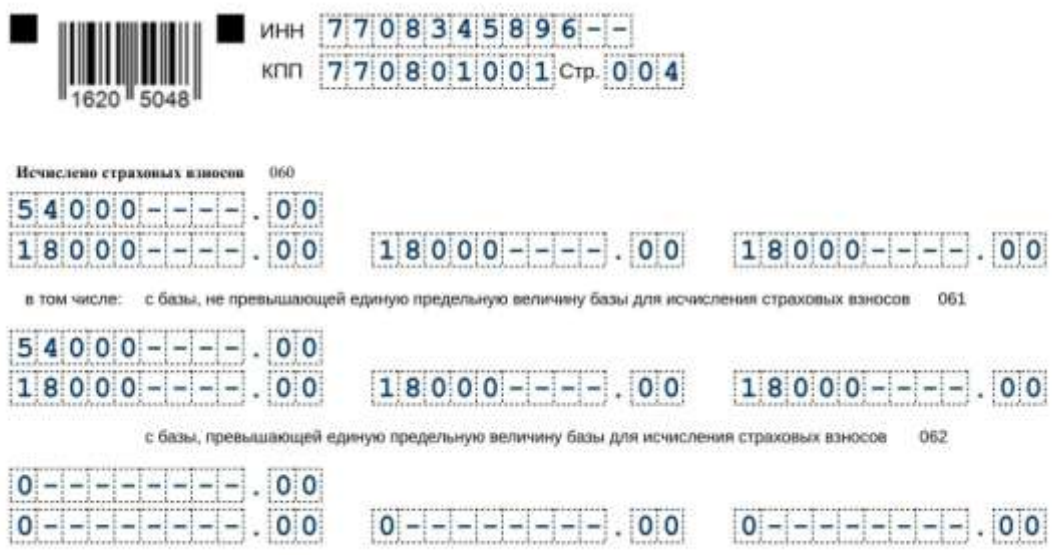

### <span id="page-19-0"></span>**Подраздел 2**

Предназначен для расчёта пенсионных взносов по дополнительному тарифу с выплат «вредникам». Заполняют организации и ИП, указанные в ст. 428 НК. Итоговые суммы отражаются во втором блоке раздела 1.

**В строке 001** укажите код основания. Он зависит от тарифа, который применяете:

- «1» 9% без спецоценки:
- «2» 6% без спецоценки;
- «3» тариф по результатам спецоценки с выплат «вредникам», занятым на работах из [п.1 ч.1 ст. 30 закона № 400-ФЗ;](https://www.moedelo.org/Pro/View/Legals/97-425971798332?anchor=Q0000000008PG0LQ)
- «4» тариф по результатам спецоценки с выплат «вредникам», занятым на работах из [п.2-18 ч.1 ст. 30 закона № 400-ФЗ.](https://www.moedelo.org/Pro/View/Legals/97-425971798332?anchor=Q0000000008PK0LR)

**В строке 002** заполните код класса условий труда, присвоенный по результатам спецоценки. Это нужно сделать, если в строке 001 вы указали код «3» или «4».

Если в отчётном периоде вы применяли разные доптарифы, по каждому оформите отдельный подраздел 2.

**В строках 010-050** заполните расчёт сумм взносов по доптарифу.

### <span id="page-20-0"></span>**Подраздел 3**

Предназначен для расчёта взносов по членам лётных экипажей и отдельных категорий работников организаций угольной промышленности. Итоговые суммы отражаются в третьем блоке раздела 1.

#### **Приложения к разделу 1**

Предназначены для расчётов, подтверждающих право на пониженные страховые взносы. Заполняют те, кто применяет льготные тарифы:

- приложение 1 IT-компании;
- приложение 2 некоммерческие организации на УСН;
- приложение 3 организации, занятые производством и реализацией анимационной и аудиовизуальной продукции;
- приложение 4 организации, которые выплачивают доходы учащимся, работающим в студенческих отрядах.

### **Раздел 2 и подраздел 1**

Предназначены для сведений о взносах глав и членов крестьянских (фермерских) хозяйств.

### <span id="page-20-1"></span>**Раздел 3**

Персонифицированные сведения о застрахованных лицах заполняют отдельно на каждого работника и исполнителя, даже если у них не было начислений. Все суммы в подразделе 3 указывают за последние три месяца отчётного периода.

**В строке 010** ставят «1», если нужно аннулировать сведения, уже принятые ИФНС. В других случаях её оставляют пустой.

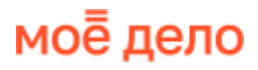

**В подразделе 3.1** укажите персональные данные физлица в строках:

- 020 ИНН, если о нём есть информация;
- 030 СНИЛС, без него РСВ не примут;
- 040-070 построчно ФИО полностью и дата рождения, как в паспорте;
- 080 цифровой код страны гражданства из [справочника ОКСМ,](https://www.moedelo.org/Pro/View/Legals/95-57066) для России «643»;
- 090 код пола: «1» мужской, «2» женский;
- 110 код документа, удостоверяющего личность из [приложения № 6,](https://www.moedelo.org/Pro/View/Legals/97-425780422699?anchor=Q0000000008PM0LT) для паспорта «21»;
- 110 серия и номер документа, удостоверяющего личность, отделите их пробелом, значок «№» не ставьте.

**В подразделе 3.2.1** укажите суммы начисленных выплат и страховых взносов в графах:

- 130 код категории застрахованного лица из [приложения № 7.](https://www.moedelo.org/Pro/View/Legals/97-425780422699?anchor=Q0000000008PQ0LU) Например, «НР», если взносы с выплат начисляются по основному тарифу;
- 140 облагаемые и необлагаемые начисления в пользу физлица;
- 150 база для начисления взносов не более предельной величины 1 917 000 руб.;
- 160 начисления по договорам ГПХ;
- 170 взносы, не превышающие 1 917 000 руб.

Если начислений в пользу физлица не было, в строках 130-210 поставьте прочерки.

Проверьте, правильно ли вы заполнили подраздел 3.2.1:

- 1. Сумма строк графы 150 по всем физлицам должна быть равна строке 051 подраздела 1 за последние три месяца.
- 2. Сумма строк графы 170 по всем физлицам должна быть равна строке 061 подраздела 1 за последние три месяца.

**В подразделе 3.2.2** отдельно указывают базу для начисления пенсионных взносов по доптарифу и их сумму.

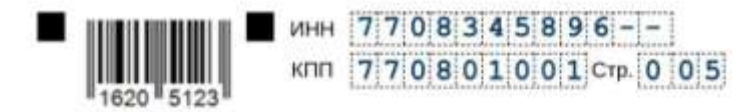

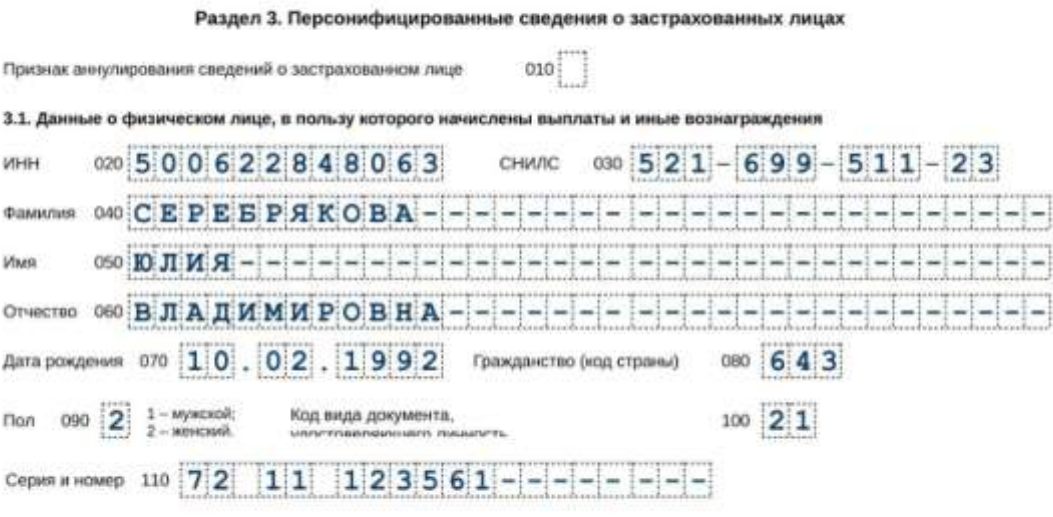

3.2. Сведения о сумме выплат и иных вознаграждений, начисленных в пользу физического лица, а также сведения об исчисленных страховых взносах

#### 3.2.1. Сведения о сумме выплат и иных вознаграждений, начисленных в пользу физического лица

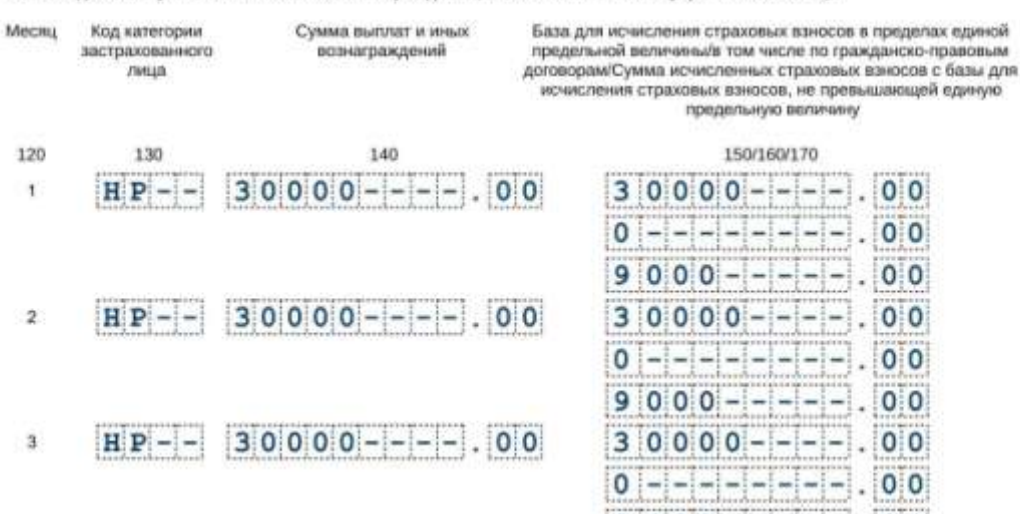

исчисления страховых взносов, не превышающей единую предельную величину 150/160/170  $30000 - - - -$ .00 

 $9000 - - - - - 00$ 

 $3|0|0|0|0|$  - - - - 00  $0$  --------- 00  $9000 - - - - - 000$ 

 $30000 - - - -$ .00

 $0$  |-|-|-|-|-|-|-|-|. |0|0  $9000 - - - - -$ .00

3.2.2. Сведения о базе для исчисления страховых взносов на обязательное пенсионное страхование по<br>дополнительному тарифу

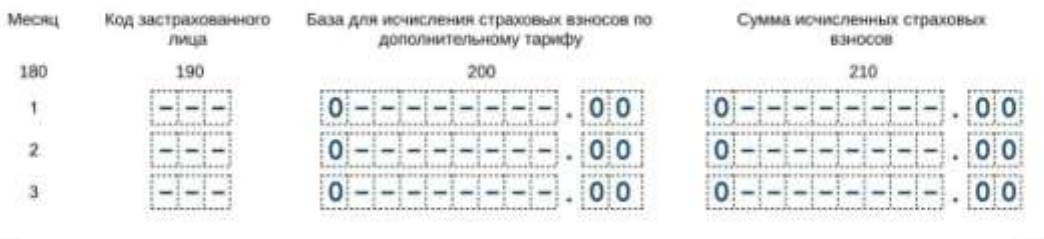

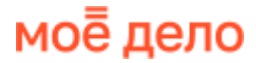

### <span id="page-23-0"></span>**Раздел 4**

Заполняют организации, которые производят выплаты прокурорам, сотрудникам Следственного комитета, судьям федеральных судов, мировым судьям.

### <span id="page-23-1"></span>**Как сдавать РСВ, если нет начислений**

Если вы не вели деятельность, не начисляли оплату труда, РСВ всё равно нужно сдать. В этом случае в составе отчёта будут:

- титульный лист;
- раздел 1 без подразделов и приложений;
- $\bullet$  раздел 3.

В первом разделе по строке 001 укажите код типа плательщика «2». Вместо сумм и количества поставьте нули. Раздел 3 нулевого РСВ заполните на руководителя, даже если он работает без трудового договора и зарплаты:

- в строках 020-110 укажите его персональные данные;
- строках подраздела 3.2 поставьте прочерки.

### <span id="page-23-2"></span>**Штрафы за опоздание, несдачу и ошибки**

Если организация или ИП пропустили срок сдачи РСВ или вообще не отчитались, налоговая оштрафует по [ст. 119 НК:](https://www.moedelo.org/Pro/View/Legals/97-426103476725?anchor=Q0002ZZZZ24563FR) 5% от неуплаченной суммы взносов, которую надо заплатить по данным опоздавшего отчёта. Штраф рассчитывается за каждый месяц просрочки, в том числе неполный. Размер штрафа ограничен: максимум 30% от суммы неуплаченных взносов, но минимум 1 000 руб.

За опоздание или несдачу нулевого РСВ штраф тоже 1 000 руб.

Плюс к этому должностное лицо организации могут оштрафовать на сумму от 300 до 500 руб. по [ст. 15.5 КоАП.](https://www.moedelo.org/Pro/View/Legals/97-426103569971?anchor=Q000000003UIKCHC)

Если не сдать РСВ в течение 20 рабочих дней после крайнего срока сдачи, налоговики могут приостановить операции по банковского счёту по [п. 3.2 ст. 76 НК.](https://www.moedelo.org/Pro/View/Legals/97-426103476725?anchor=Q0001ZZZZ1IGQ39B)

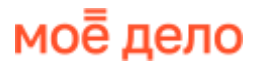

# **Расчёт 6-НДФЛ**

### <span id="page-24-0"></span>**Кто сдаёт**

6-НДФЛ сдают организации и ИП, которые платят физлицам зарплату, вознаграждение по гражданско-правовому договору и другие виды доходов, облагаемые НДФЛ. Работодатели в этом случае выполняют обязанности налоговых агентов — удерживают и уплачивают НДФЛ, отчитываются по нему в ИФНС.

### <span id="page-24-1"></span>**Куда сдавать**

6-НДФЛ подают в налоговую инспекцию, в которой стоят на учёте: организации — по месту своего нахождения, ИП — по месту регистрации.

### <span id="page-24-2"></span>**Сроки сдачи**

6-НДФЛ нужно сдавать:

- за первый квартал, полугодие, 9 месяцев не позднее 25 числа месяца, следующего за отчётным периодом;
- за год не позднее 25 февраля следующего года.

Если крайний срок сдачи выпадает на выходной, нерабочий, праздничный день, отчитаться можно на следующий рабочий день.

#### **Сроки сдачи отчёта за 2023 год**

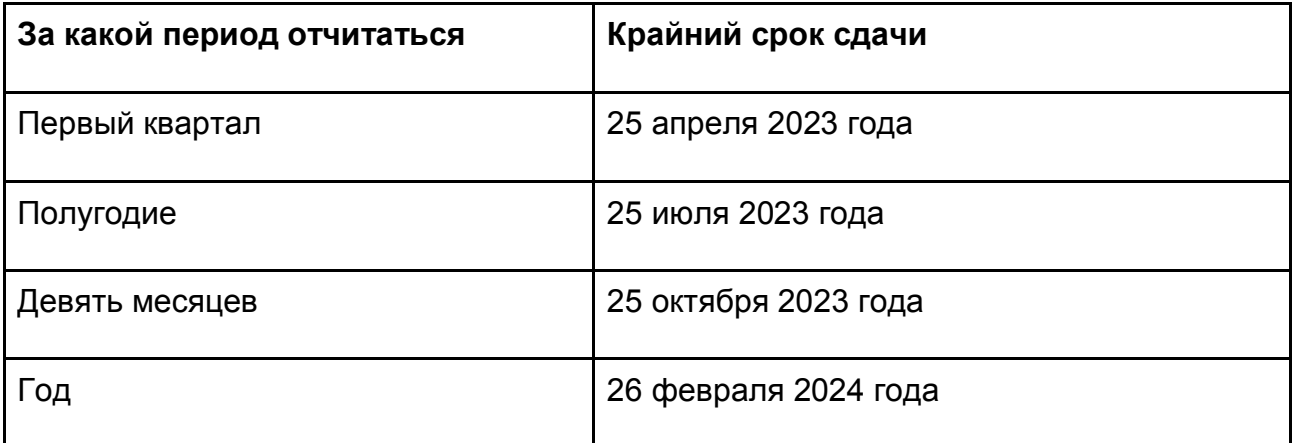

### <span id="page-25-0"></span>**Форма отчёта**

Начиная с первого квартала 2023 года 6-НДФЛ сдают по [форме,](https://www.moedelo.org/Pro/View/Legals/97-425772893204?anchor=Q0000ZZZZ2AG63GB) утверждённой приказом ФНС № ЕД-7-11/753 от 15 октября 2020 года в новой редакции.

### **Отчёт состоит из двух частей:**

- 1. Расчёт сумм НДФЛ с обобщённой информацией по всем физлицам. В нём титульный лист и два раздела. Заполняют за каждый отчётный период.
- 2. Приложение № 1 справки о доходах и суммах налога по каждому физлицу. В нём четыре раздела и одно приложение. Заполняют только по итогам года.

По запросу работников нужно выдавать им справки о доходах и НДФЛ по форме из приложения № 1.

### <span id="page-25-1"></span>**Инструкция по заполнению 6-НДФЛ**

### <span id="page-25-2"></span>**Общие правила**

Если численность физлиц, по которым нужно отчитаться, не превышает 10 человек, отчёт можно сдавать на бумаге. Чтобы заполнить бланк вручную, придерживайтесь правил:

- пишите чёрной, фиолетовой или синей ручкой заглавными печатными буквами;
- показатели вписывайте начиная с первой ячейки слева;
- в незаполненных ячейках ставьте прочерки;
- если нет суммовых показателей, пишите «0»;
- не исправляйте ошибки корректирующими средствами;
- пронумеруйте все страницы начиная с титульного листа 001, 002, 003 и т. д.

Если вы заполняете отчёт на компьютере, чтобы потом распечатать, используйте шрифт Courier New размером 16-18 пт. При заполнении на компьютере числовые показатели выравниваются по правому краю, а прочерки не ставятся.

### <span id="page-26-0"></span>**Титульный лист**

В новой редакции отчёта здесь изменился только штрих-код. Заполните на титульном листе:

- ИНН и КПП (если есть);
- «Номер корректировки» «0 -», если за этот отчётный период вы сдаёте 6- НДФЛ впервые;
- код отчётного периода «21» первый квартал, «31» полугодие, «33» девять месяцев, «34» год;
- календарный год 2023;
- код налогового органа можно узнать в [сервисе ФНС;](https://service.nalog.ru/addrno.do)
- код «По месту нахождения (учёта)» по месту жительства ИП «120», по месту нахождения организации «214»;
- «Налоговый агент» название организации или полные ФИО ИП;
- код по ОКМО код муниципального образования, на территории которого вы находитесь;
- номер контактного телефона без пробелов и чёрточек.

После заполнения 6-НДФЛ укажите общее количество страниц отчёта.

В разделе с подтверждением достоверности и полноты сведений укажите, кто подписывает отчёт:

- «1» налоговый агент, то есть ИП или руководитель организации;
- «2» его уполномоченный представитель.

Ниже впишите построчно полные ФИО руководителя организации или уполномоченного лица. ИП эти строки не заполняет.

Поставьте подпись и дату подписания отчёта.

Если отчёт подписывает представитель налогового агента, заполните две последние строки титульного листа — название и реквизиты доверенности или другого документа, подтверждающего полномочия.

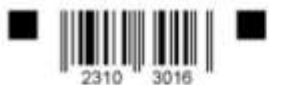

ИНН 7:7:0:8:3:4:5:8:9 6 -клл 770801001 Стр 001

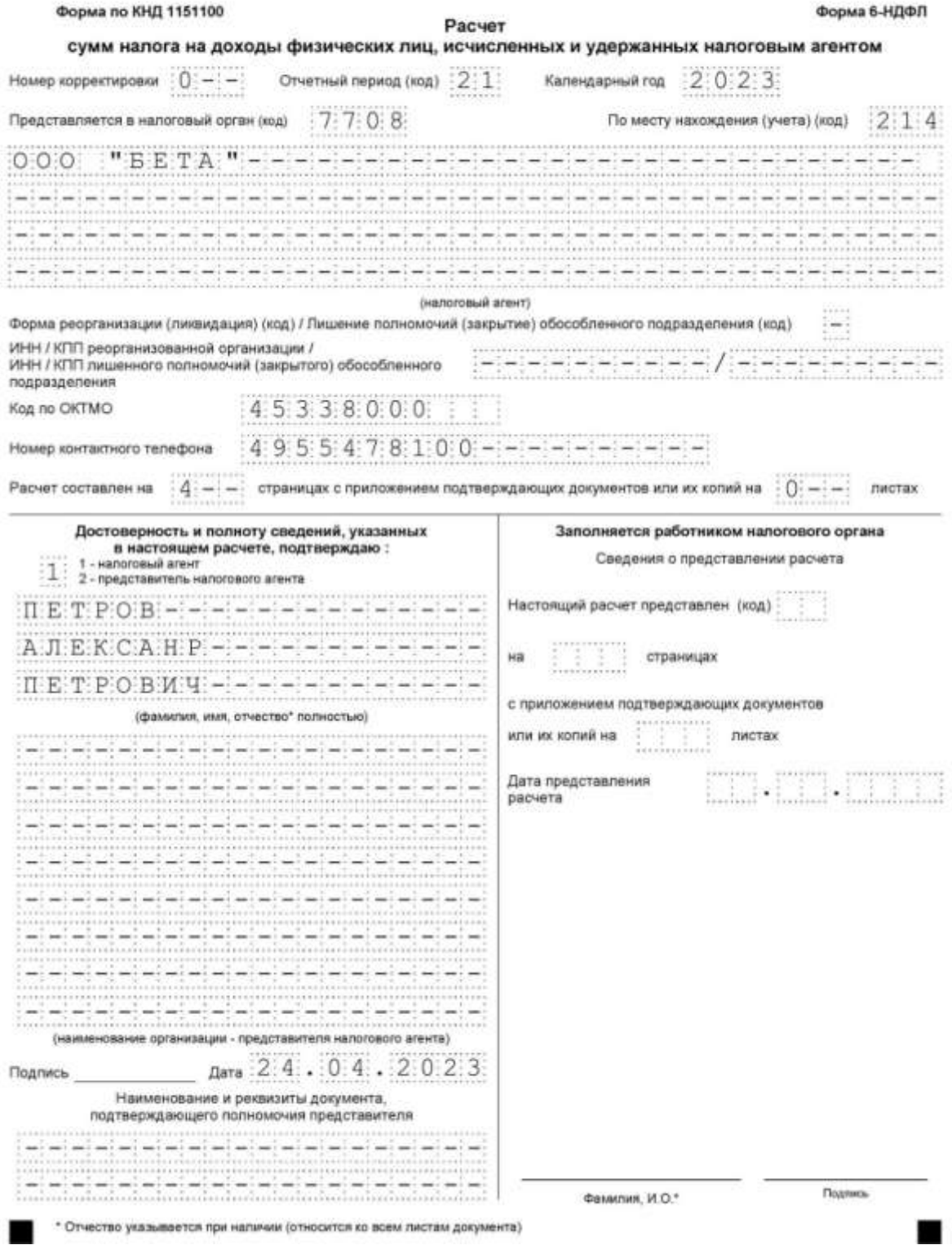

### <span id="page-28-0"></span>**Раздел 1**

В нём отражают сведения об НДФЛ, удержанном за последние три месяца отчётного периода. Например, в отчёте за первый квартал — за январь, февраль, март.

**В строке 010** укажите код бюджетной классификации:

- 18210102010011000110 для НДФЛ с доходов, не превышающих 5 млн руб.;
- 18210102080011000110 для НДФЛ с доходов более 5 млн руб.

**Строка 020** — общая сумма налога, которую надо было перечислить в бюджет за последние три месяца отчётного периода.

**Строки 021 - 024** — суммы исчисленного и удержанного НДФЛ, разбитые по четырём срокам перечисления. Для каждого отчётного периода сроки будут разные, так как с 2023 года налоговые агенты должны перечислять НДФЛ на единый налоговый счёт:

- не позднее 28 января, если налог удержан за период с 1 по 22 января;
- не позднее 28 числа, если налог удержан за период с 23 числа прошлого месяца по 22 число текущего;
- не позднее последнего рабочего дня календарного года, если налог удержан за период с 23 по 31 декабря.

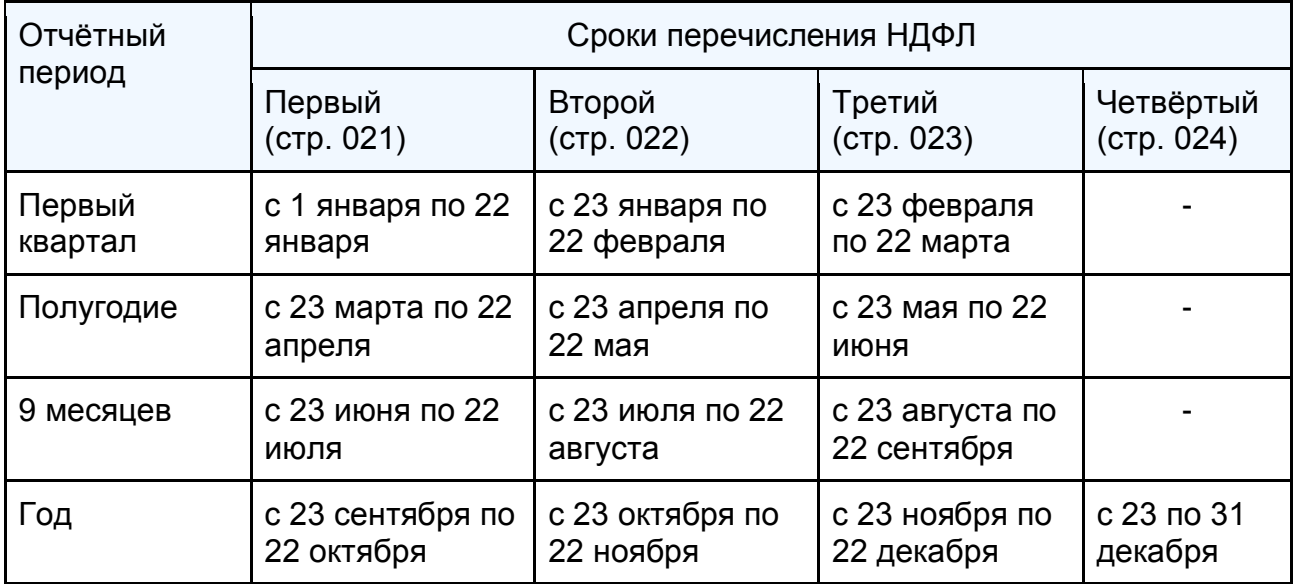

*Например, налог с аванса удержали 16 января 2023 года. В отчёте за первый квартал он попадёт в строку 021, так как он начислен и удержан за период с 1 по 22 января и подлежит перечислению по первому сроку.*

В отчётах за первый квартал, полугодие и девять месяцев строка 024 не заполняется. Сумма строк с 021 по 024 должна равняться строке 020.

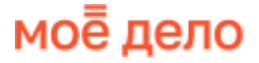

**Строки 030 - 032** заполняют, если в отчётном периоде возвращали работникам излишне удержанный НДФЛ. Такие возвраты прописаны в [ст. 231 НК.](https://www.moedelo.org/Pro/View/Legals/97-426103528166?anchor=Q000000001NO08SR)

**Строка 030** — общая сумма возвращённого налога, которую нужно расписать по строкам:

- $\bullet$  031 дата возврата;
- 032 НДФЛ, возвращённый в дату, указанную в строке 031.

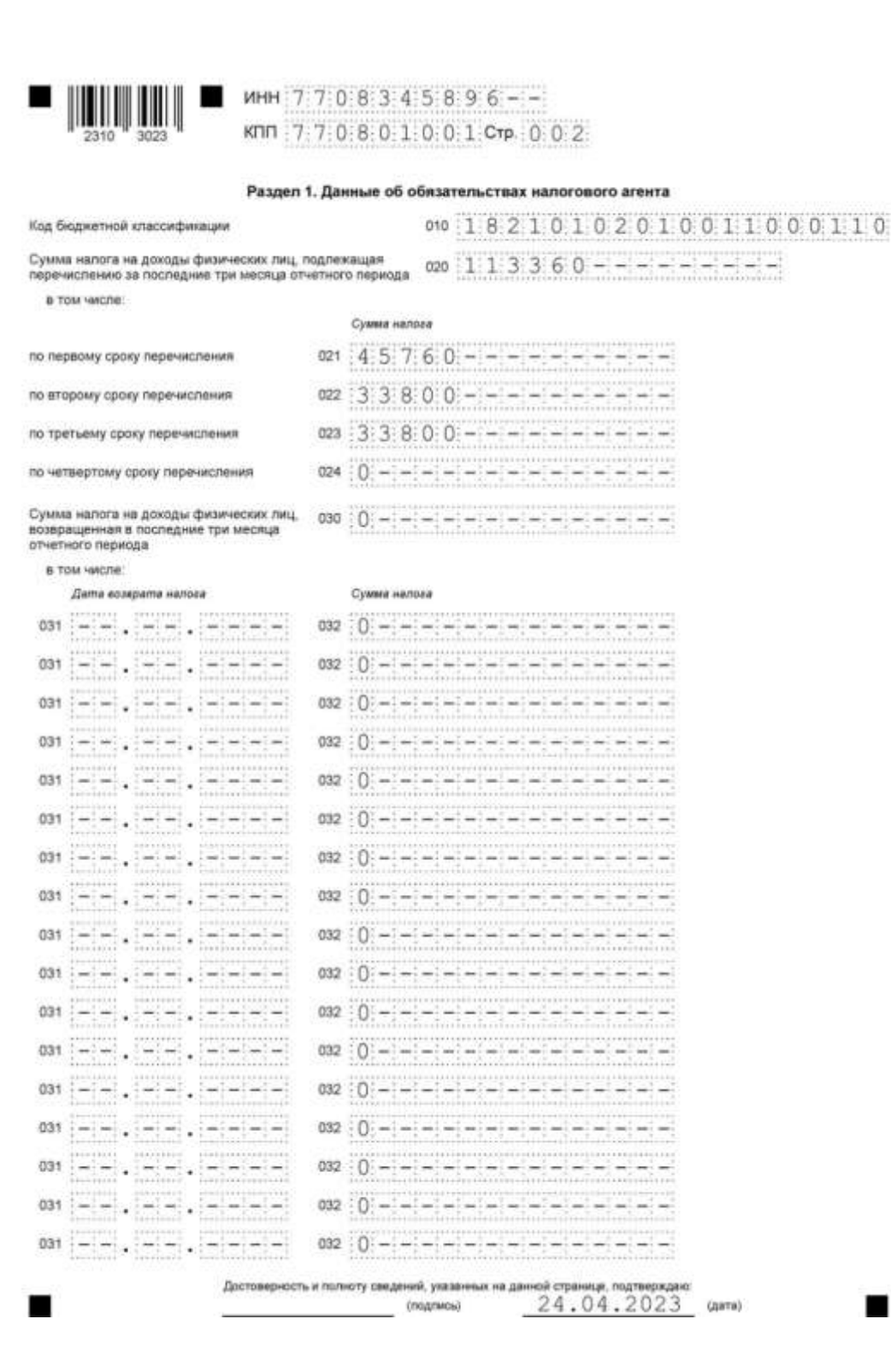

### <span id="page-30-0"></span>**Раздел 2**

Предназначен для обобщённых сумм начисленного и выплаченного дохода, рассчитанного и удержанного НДФЛ. Его заполняют нарастающим итогом.

Если у работников были доходы, облагаемые по разным ставкам НДФЛ, для каждой нужно заполнить отдельный раздел 2.

**Строка 100** — ставка НДФЛ.

**Строка 105** — КБК как в строке 010 раздела 1.

**Строка 110** — общая сумма начисленных и фактически полученных доходов, разбитая по строкам:

- **111**  в виде дивидендов;
- **112**  по трудовым договорам;
- **113**  по гражданско-правовым договорам.

**Строка 120** — количество работников и исполнителей по договорам ГПХ, которым в отчётном периоде вы начисляли налогооблагаемые доходы.

**Строка 130** — общая сумма всех стандартных, социальных, имущественных налоговых вычетов, которые уменьшили налогооблагаемый доход.

**Строка 140** — общая сумма начисленного НДФЛ, из неё выделите налог с дивидендов и с доходов ВКС и заполните строки 141 и 142.

**Строку 150** заполняют, если налоговый агент рассчитывает НДФЛ с доходов иностранных работников.

**Строка 160** — фактически удержанный налог.

**Строка 170** — НДФЛ, который не получится удержать до окончания года.

**Строки 180 и 190** — суммы излишне удержанного и возвращённого налога.

21

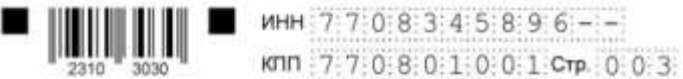

Раздел 2. Расчет исчисленных, удержанных и перечисленных сумм налога на доходы физических лиц

in the contribution of the contribution of the state of the state of the state of the state of the state of th

Partners Transfer

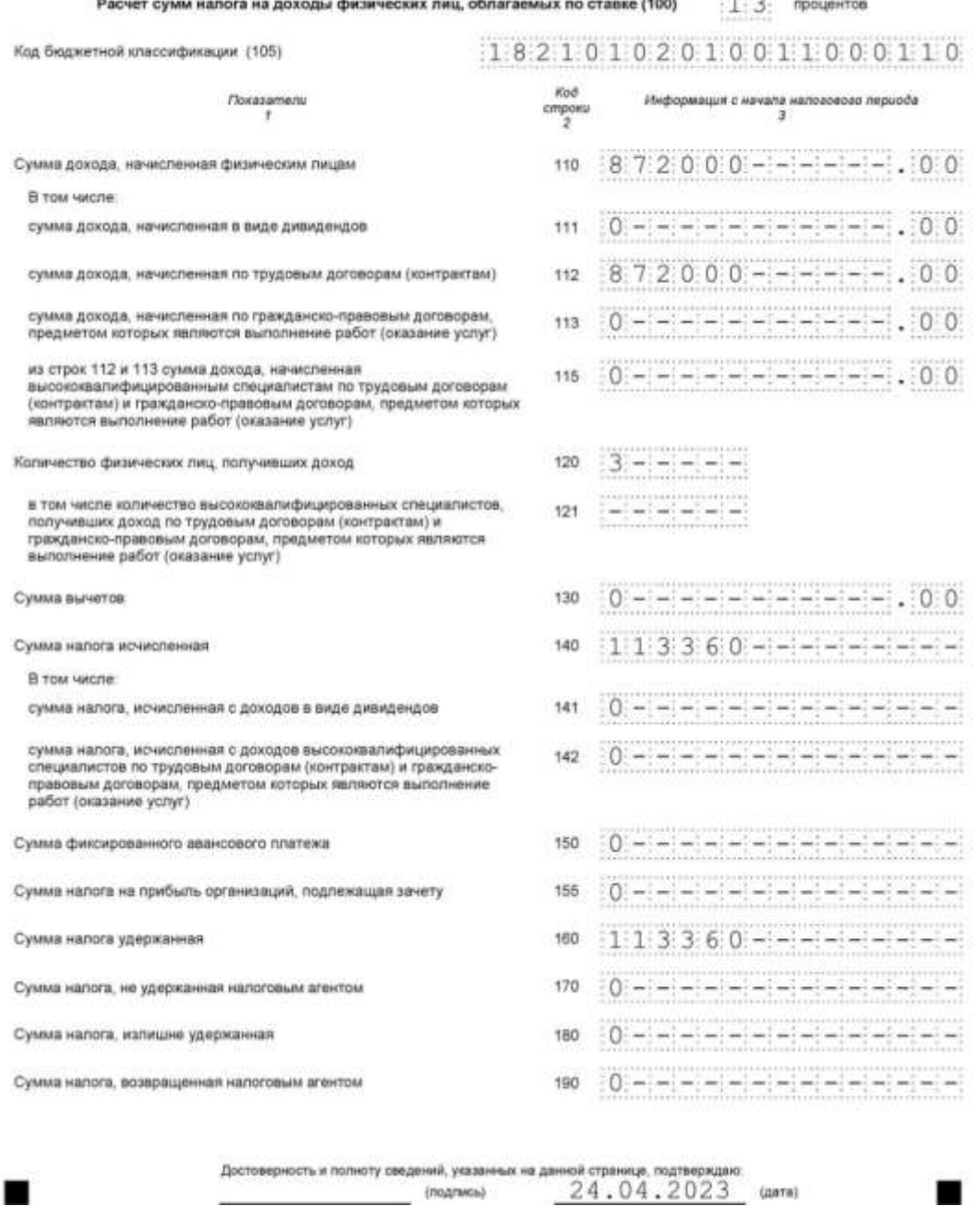

### <span id="page-31-0"></span>**Приложение № 1**

Представляет собой справки о доходах и суммах НДФЛ, составленные отдельно по каждому физлицу. Приложение № 1 заполняют только по итогам календарного года.

Справки составляют по всем физлицам, независимо от ставки НДФЛ. Туда не входят:

- 1. Доходы, которые полностью не облагаются НДФЛ по [ст. 217 НК:](https://www.moedelo.org/Pro/View/Legals/97-426103528166?anchor=Q000000002GTIGCC) например, оплата повышения квалификации работников, матпомощь в связи со смертью близкого родственника сотрудника.
- 2. Выплаты, которые не признаются доходом, например, беспроцентный заём, выданный работнику.
- 3. Доходы, которые ИП получил от предпринимательской деятельности.

В справке четыре раздела и одно приложение.

В общей части укажите порядковый **номер справки** в формате «1 - - - - - -».

**Номер корректировки** — «00», если сдаёте эту справку впервые. Если нужно исправить её после сдачи — «01», «02» и т. д. Если справку нужно аннулировать — «99».

Заполните **раздел 1** — данные о физлице:

- ИНН, если есть.
- ФИО полностью как в паспорте.
- Резидент или нет (статусы 1 или 2). Для нерезидентов есть и другие [коды](https://www.moedelo.org/Pro/View/Legals/97-425772893204?anchor=Q0001ZZZZ2JKI3J6)  [статусов налогоплательщика](https://www.moedelo.org/Pro/View/Legals/97-425772893204?anchor=Q0001ZZZZ2JKI3J6) — для высококвалифицированных специалистов, беженцев и других.
- Дата рождения.
- Код гражданства из [классификатора стран,](https://www.moedelo.org/Pro/View/Legals/95-57066??anchor=NPD408021950186NUM4) для России 643.
- Код документа из [приложения № 5:](https://www.moedelo.org/Pro/View/Legals/97-425772893204?anchor=Q0002ZZZZ1LN836I) паспорт 21, серия и номер без пробелов и без знака «№».

Заполните **раздел 2** с общими суммами дохода и налога:

- КБК для ставки 13% или 15%. Если доходы облагались по разным ставкам, для каждой нужно заполнить отдельную страницу справки.
- Общая сумма начисленного и фактически полученного работником дохода за весь год без учёта налоговых вычетов.
- Налогооблагаемая база, с которой рассчитан НДФЛ общая сумма доходов минус вычеты. Если вычеты больше доходов, поставьте «0».
- Рассчитанный, удержанный, перечисленный и излишне удержанный НДФЛ за год.

**Раздел 3** заполните, если вы предоставляли работнику налоговые вычеты. Коды смотрите в [приложении № 2.](https://www.moedelo.org/Pro/View/Legals/97-425971851797?anchor=Q000000003S46A4T)

**В разделе 4** укажите только доходы, с которых не был удержан НДФЛ до конца года, а также сумму этого налога, рассчитанного по ставке из раздела 2.

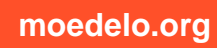

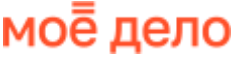

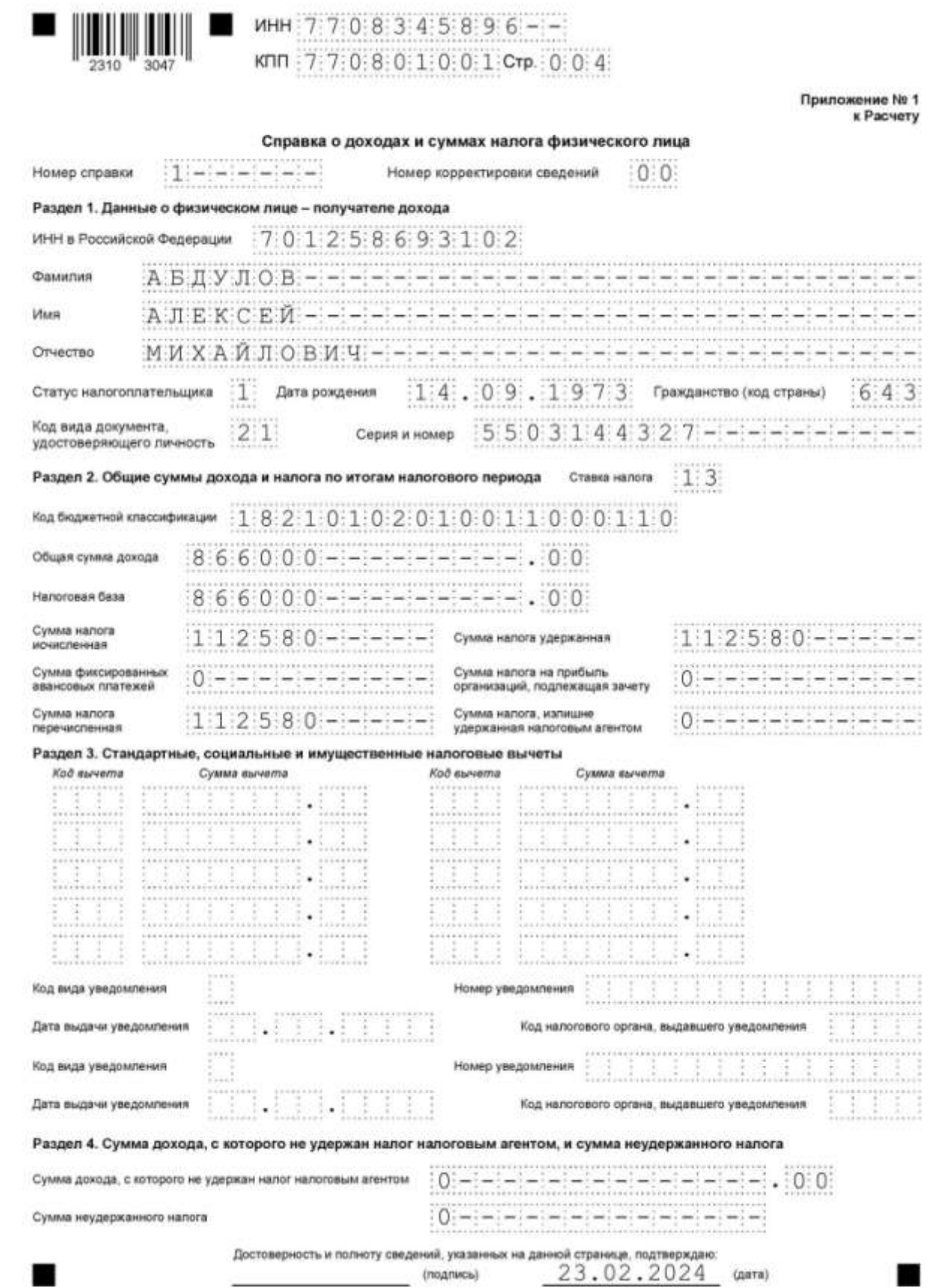

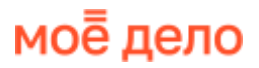

**В приложении** нужно расписать доходы помесячно по каждому их виду, включая доходы в натуральной форме и материальную выгоду. Здесь же нужно указать коды и суммы налоговых вычетов, кроме стандартных, социальных и имущественных.

Укажите **номер справки и процентную ставку НДФЛ**, по которой облагались доходы работника. Если налог с доходов работника считали по разным ставкам, отдельное приложение нужно сделать по каждой из них.

Укажите **КБК** по налогу.

**В строках «Месяц»** заполните порядковый номер месяца, в котором доход был начислен и получен.

**Коды видов доходов** берите из [приложения № 1.](https://www.moedelo.org/Pro/View/Legals/97-425971851797?anchor=Q0002ZZZZ1RFC3A5) Например, «2000» — это зарплата и различные доплаты и надбавки к ней, которые тоже относятся к оплате труда. «2012» — отпускные, «2010» — выплаты по договорам ГПХ.

В строке «Сумма дохода» укажите доходы без налоговых вычетов, начисленные и полученные работником в конкретном месяце по соответствующему коду дохода.

**Коды вычетов** берите из [приложения № 2.](https://www.moedelo.org/Pro/View/Legals/97-425971851797?anchor=Q0002ZZZZ1RHK3A6)

۳

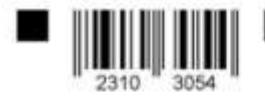

### MHH 7708345896--КПП 7:7:0:8:0:1:0:0:1:Стр. 0:0:5

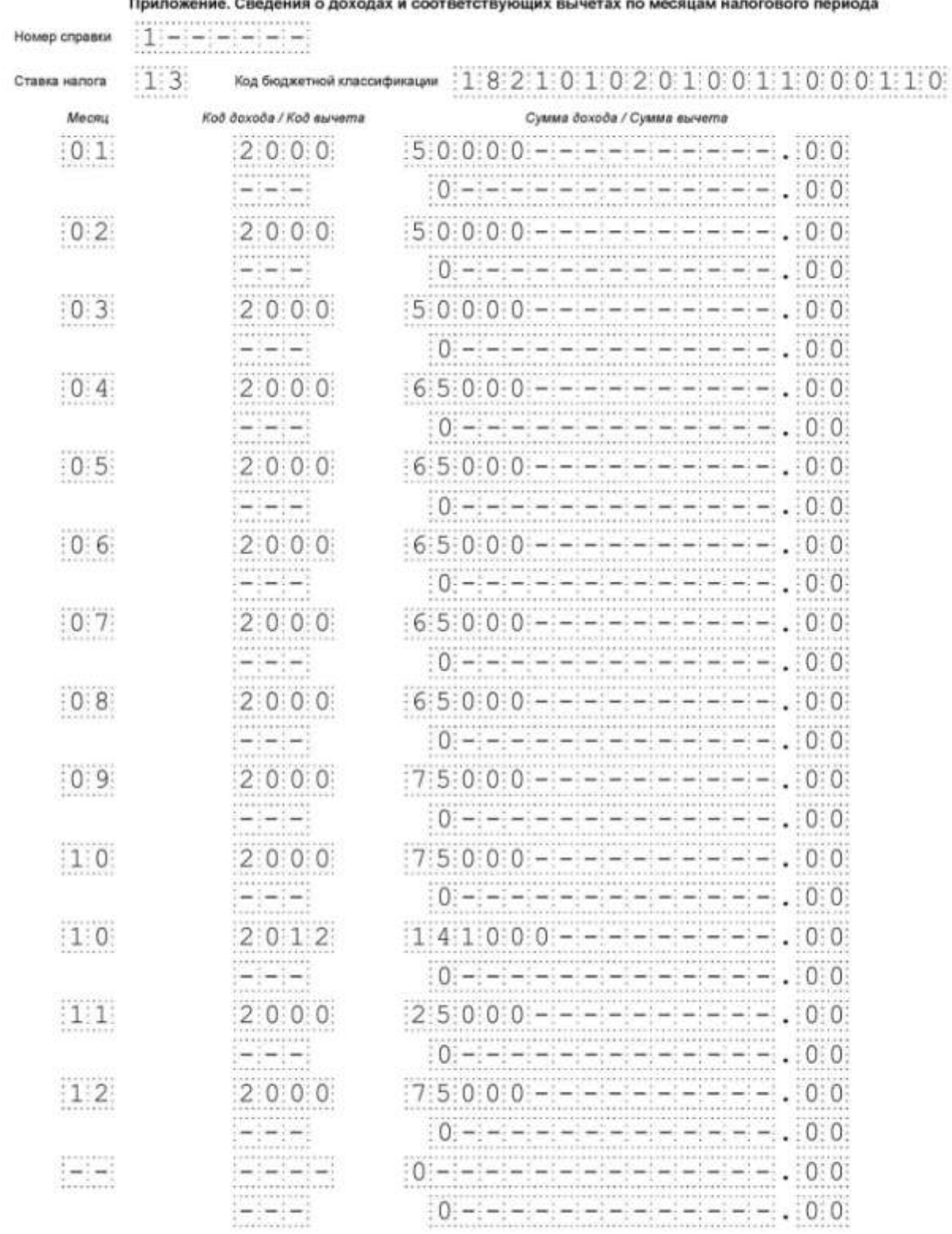

.<br>сть и полноту сведений, указанных на настоящей странице, подтве

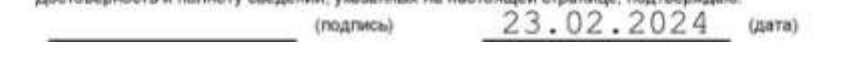

ı ■

#### <span id="page-36-0"></span>**Как сдавать 6-НДФЛ, если нет начислений**

Если организация или ИП ничего не начисляли и не выплачивали работникам, сдавать нулевые формы 6-НДФЛ и справки о доходах не нужно. Это касается и случаев, когда деятельность вообще не ведётся.

Но если в каком-то квартале хотя бы раз были налогооблагаемые выплаты, сдавать расчёты нужно до конца отчётного года, так как 6-НДФЛ заполняют нарастающим итогом.

Если вы уволили всех работников и вам больше не надо отчитываться, лучше отправьте в ИФНС письмо об отсутствии доходов в пользу физлиц. Его можно написать в произвольном форме. Так вы сразу объясните налоговикам почему вдруг перестали сдавать 6-НДФЛ и подстрахуетесь от лишних вопросов и блокировок банковских счетов.

#### <span id="page-36-1"></span>**Штрафы за опоздание, несдачу и ошибки**

Если вы не отчитались по форме 6-НДФЛ или не уложились в срок сдачи, вам грозит штраф по [п. 1.2 ст.](https://www.moedelo.org/Pro/View/Legals/97-426103476725?anchor=Q0002ZZZZ1TR63I3) 126 НК - 1 000 руб. за каждый полный или неполный месяц. Его рассчитывают со дня, когда нужно было сдать отчёт по дату, когда вы его сдали.

Плюс к этому налоговая инспекция может через суд привлечь к ответственности должностное лицо организации, например, директора. Ему грозит штраф по [ч. 1 ст.](https://www.moedelo.org/Pro/View/Legals/97-426103569971?anchor=Q000000001VFQ388)  [15.6 КоАП —](https://www.moedelo.org/Pro/View/Legals/97-426103569971?anchor=Q000000001VFQ388) от 300 до 500 руб. На ИП это не распространяется.

Если вы опоздаете с отчётом более чем на 20 рабочих дней, налоговики могут заблокировать счета в банке и переводы электронных денежных средств.

За недостоверные сведения в 6-НДФЛ работодателю грозит штраф по [п. 1 ст. 126.1](https://www.moedelo.org/Pro/View/Legals/97-426103476725?anchor=Q0001ZZZZ25IO3GC)  [НК —](https://www.moedelo.org/Pro/View/Legals/97-426103476725?anchor=Q0001ZZZZ25IO3GC) 500 руб. за каждый отчёт с ошибками.

### <span id="page-36-2"></span>**Сведения о трудовой (иной) деятельности**

Подразделы 1 и 1.1 отчёта ЕФС-1 заменили прежнюю форму СЗВ-ТД.

### <span id="page-37-0"></span>**Кто сдаёт**

Сведения о трудовой (иной) деятельности сдают все работодатели, у которых работают физлица по трудовым или гражданско-правовым договорам. Эта часть отчёта ЕФС-1 нужна, чтобы сообщать о кадровых изменениях, в том числе по внешним совместителям и дистанционным работникам. Её заполняют и в случаях, когда работник подал заявление о переходе на электронную трудовую книжку или пожелал вести её бумажную версию, а также если организация была переименована.

В отличие от прежней формы СЗВ-ТД, сведения о трудовой деятельности сдают ещё и когда заключают и расторгают с физлицом договор ГПХ.

#### **Это могут быть договоры:**

- на оказание услуг, выполнение работ;
- авторского заказа;
- издательские лицензионные;
- об отчуждении исключительных прав на произведения науки, литературы, искусства.

Не нужно подавать сведения по физлицам, с которыми заключены договоры куплипродажи, мены, аренды, найма жилого помещения, займа, дарения. Страховые взносы на вознаграждение по таким договорам не начисляются — [п. 4 ст. 420 НК.](https://www.moedelo.org/Pro/View/Legals/97-426103528166?anchor=Q0001ZZZZ230K3F7)

### <span id="page-37-1"></span>**Куда сдавать**

Сведения о трудовой деятельности в составе отчёта ЕФС-1 подают в территориальное отделение Социального фонда России (СФР).

#### <span id="page-37-2"></span>**Сроки сдачи**

Сдавать сведения нужно в разные сроки в зависимости от события:

- при приёме сотрудников на работу или увольнении, приостановлении или возобновлении трудового договора, при заключении или окончании договора ГПХ — **не позднее следующего рабочего дня**;
- при переводе на другую должность, переименовании организации, переходе на электронную трудовую книжку, запрете занимать какую-либо должность по решению суда — **не позднее 25-го числа следующего месяца**.

Если последний день сдачи приходится на выходной или праздник, срок переносится на следующий ближайший рабочий день.

Если никаких кадровых событий за месяц не произошло, сдавать сведения не нужно.

### <span id="page-38-0"></span>**Форма отчёта**

С отчётов за 2023 год сведения о трудовой деятельности сдают по [форме ЕФС-1,](https://www.moedelo.org/Pro/View/Legals/97-425780433821?anchor=Q0001ZZZZ1OJC39I) утверждённой постановлением Правления ПФР № 245п от 31 октября 2022 года. В ней заполняют титульный лист, подразделы 1 и 1.1.

### <span id="page-38-1"></span>**Инструкция по заполнению**

### <span id="page-38-2"></span>Общие правила

Все листы формы ЕФС-1 заполнять не нужно. Сведения из разных разделов и подразделов сдают по отдельности и в свои сроки.

Если заполняете отчёт от руки:

- пишите печатными буквами ручкой чёрного, фиолетового или синего цвета;
- не исправляйте ошибки канцелярскими корректорами или подобными средствами;
- не сокращайте слова.

### <span id="page-38-3"></span>**Титульный лист**

Заполните сведения о страхователе:

- 1. Регистрационный номер, который был присвоен при постановке на учёт в Пенсионном фонде.
- 2. Для организации полное или сокращённое наименование из учредительных документов, ИНН и КПП. В ИНН юрлиц десять цифр, поэтому в двух последних ячейках поставьте прочерки. Для ИП — ФИО без сокращений, как в паспорте, ИНН из двенадцати цифр.
- 3. Поля с ОКФС, ОКОГУ и ОКПО только для государственных и муниципальных учреждений, которые сдают подраздел 1.3.
- 4. Код по ОКВЭД основной вид экономической деятельности по [классификатору](https://www.moedelo.org/Pro/View/Legals/95-58085)  [ОК 029-2014 \(КДЕС Ред. 2\).](https://www.moedelo.org/Pro/View/Legals/95-58085) Вновь созданные организации указывают ОКВЭД из ЕГРЮЛ, а те, кто уже работает больше года — код, который они подтвердят в СФР. Предприниматели основной вид деятельности не подтверждают и берут ОКВЭД из ЕГРИП.
- 5. Для организации ОГРН из тринадцати цифр, в первых двух ячейках нули. Для ИП — ОГРНИП из пятнадцати цифр.
- 6. Городской или мобильный номер телефона, без пропусков и знаков тире или скобок.
- 7. Адрес электронной почты без пробелов.

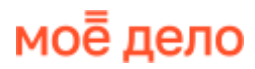

Внизу укажите должность руководителя или представителя, который подписывает отчёт. Поставьте подпись и её расшифровку, дату подписания отчёта и печать (если есть).

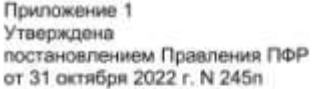

Форма ЕФС-1

Сведения для ведения индивидуального (персонифицированного) учета и сведения о начисленных страховых взносах на обязательное социальное страхование от несчастных случаев на производстве и профессиональных заболеваний

Сведения о страхователе:

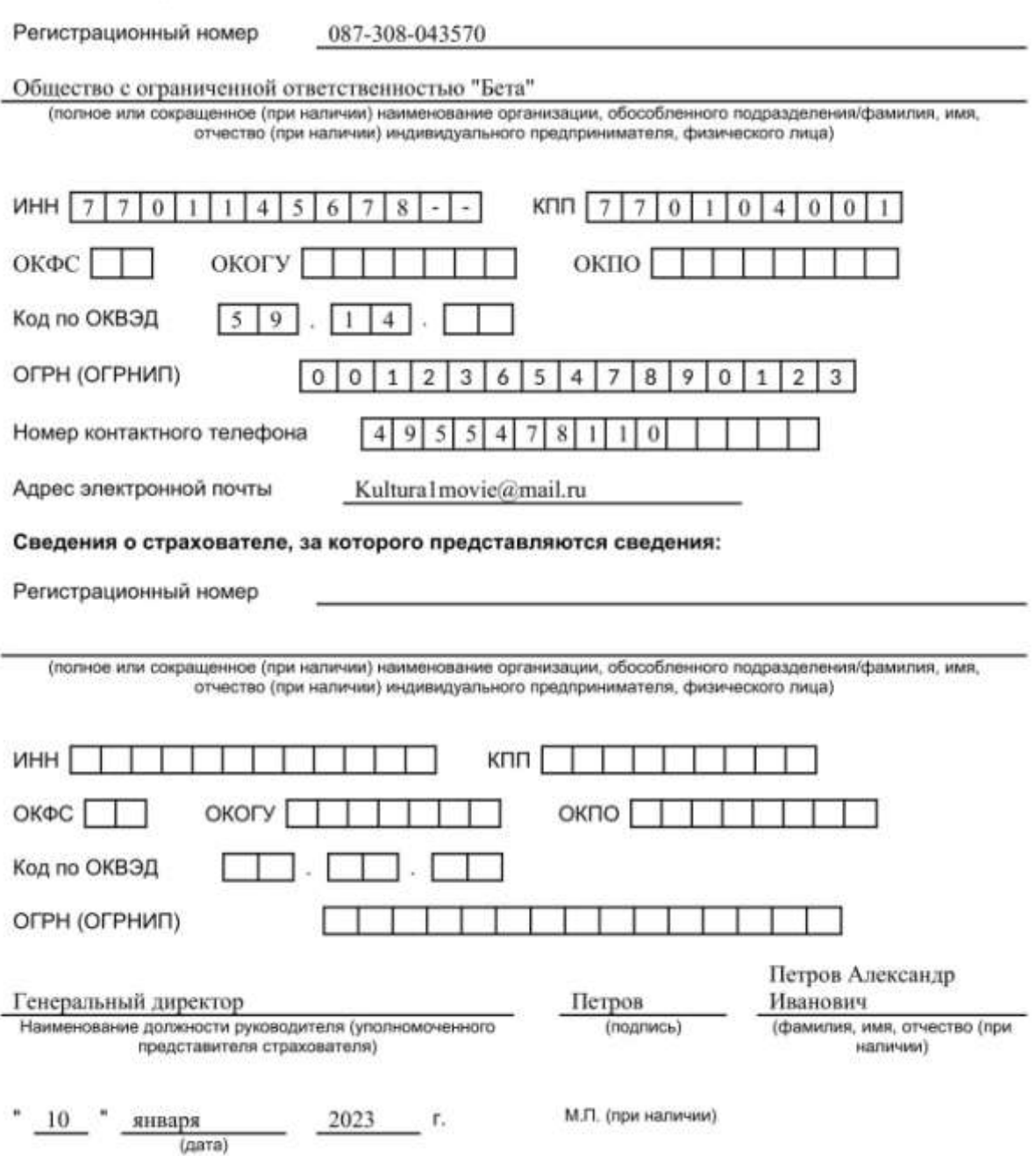

### <span id="page-40-0"></span>**Подраздел 1**

Его обязательно заполняют, если сдают подразделы 1.1, 1.2 или 1.3. Укажите здесь информацию о физлице, по которому отчитываетесь:

- 1. СНИЛС из одиннадцати цифр в формате 123-456-789-12 или 123-456-78912.
- 2. ИНН (если есть).
- 3. Полные ФИО в именительном падеже.
- 4. Дату рождения.
- 5. Статус ЗЛ код статуса зарегистрированного лица. Если в течение отчётного месяца статус физлица поменялся, укажите код, который был на дату заполнения отчёта.

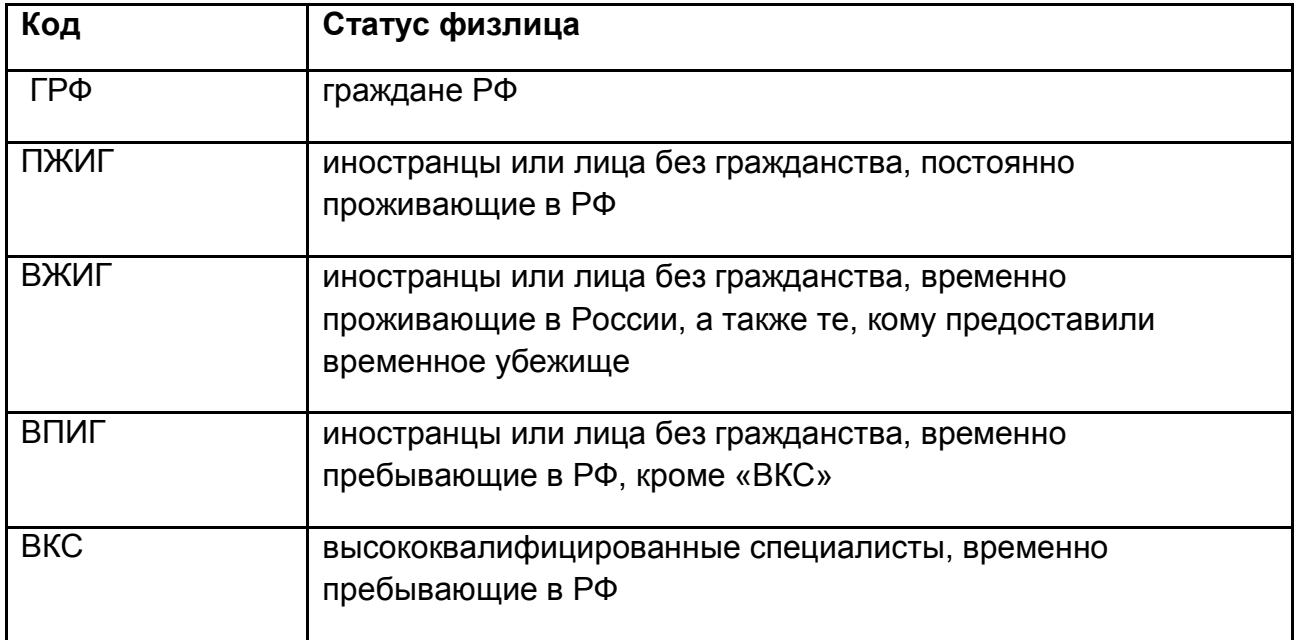

6. Гражданство — код из [общероссийского классификатора стран мира.](https://www.moedelo.org/Pro/View/Legals/95-57066) Например, для России «643». Для лиц без гражданства напишите в этом поле «000».

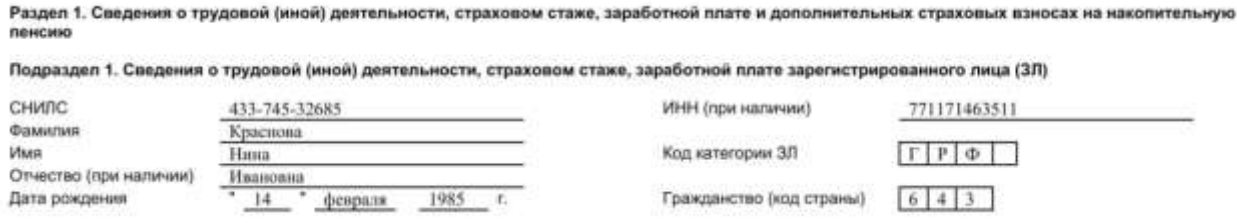

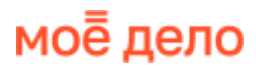

### <span id="page-41-0"></span>**Подраздел 1.1**

В нём отражают информацию о трудовой деятельности, как в отчёте СЗВ-ТД, но есть и отличия.

**Если вы сдаёте сведения по работнику, который написал заявление о выборе бумажной или электронной трудовой книжки**, укажите дату напротив одного из вариантов:

- 1. Подано заявление о продолжении ведения трудовой книжки.
- 2. Подано заявление о предоставлении сведений о трудовой деятельности.

Дату заполните в формате ДД.ММ.ГГГГ.

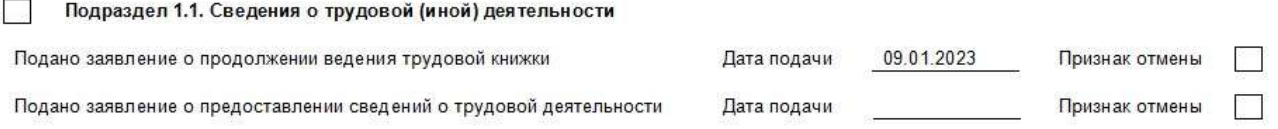

#### **Если сдаёте сведения при приёме на работу, увольнении, переводе, приостановлении и возобновлении трудового договора**, заполните графы:

1 — порядковый номер записи.

2 — дата приёма на работу, перевода, увольнения или другого кадрового мероприятия.

4 — только для работников Крайнего Севера или приравненных к нему местностям: код «РКС» или «МКС».

3 — наименование мероприятия, по которому отчитываетесь: «ПРИЕМ», «УВОЛЬНЕНИЕ», «ПЕРЕВОД», «ПРИОСТАНОВЛЕНИЕ», «ВОЗОБНОВЛЕНИЕ».

5 — должность, специальность, профессия с квалификацией в соответствии со штатным расписанием, а также структурное подразделение, если оно указано в трудовом договоре.

6 — пятизначный цифровой код выполняемой функции из [Общероссийского](https://sfr.gov.ru/files/branches/kurgan/Obscherossiyskiy_klassifikator_zanyatiy.pdf)  [классификатора занятий](https://sfr.gov.ru/files/branches/kurgan/Obscherossiyskiy_klassifikator_zanyatiy.pdf) в формате XXXX.X, где первые четыре знака — это код из первой колонки, а пятый знак — контрольное число (КЧ) из второй колонки.

7 — код причины увольнения, а также полную формулировку по ТК . Например, если работник увольняется по собственному желанию, код будет «п3ч1с77тк», а формулировка «Трудовой договор расторгнут по инициативе работника, пункт 3 части первой статьи 77 Трудового кодекса Российской Федерации».

#### **Вот самые популярные коды причин увольнения:**

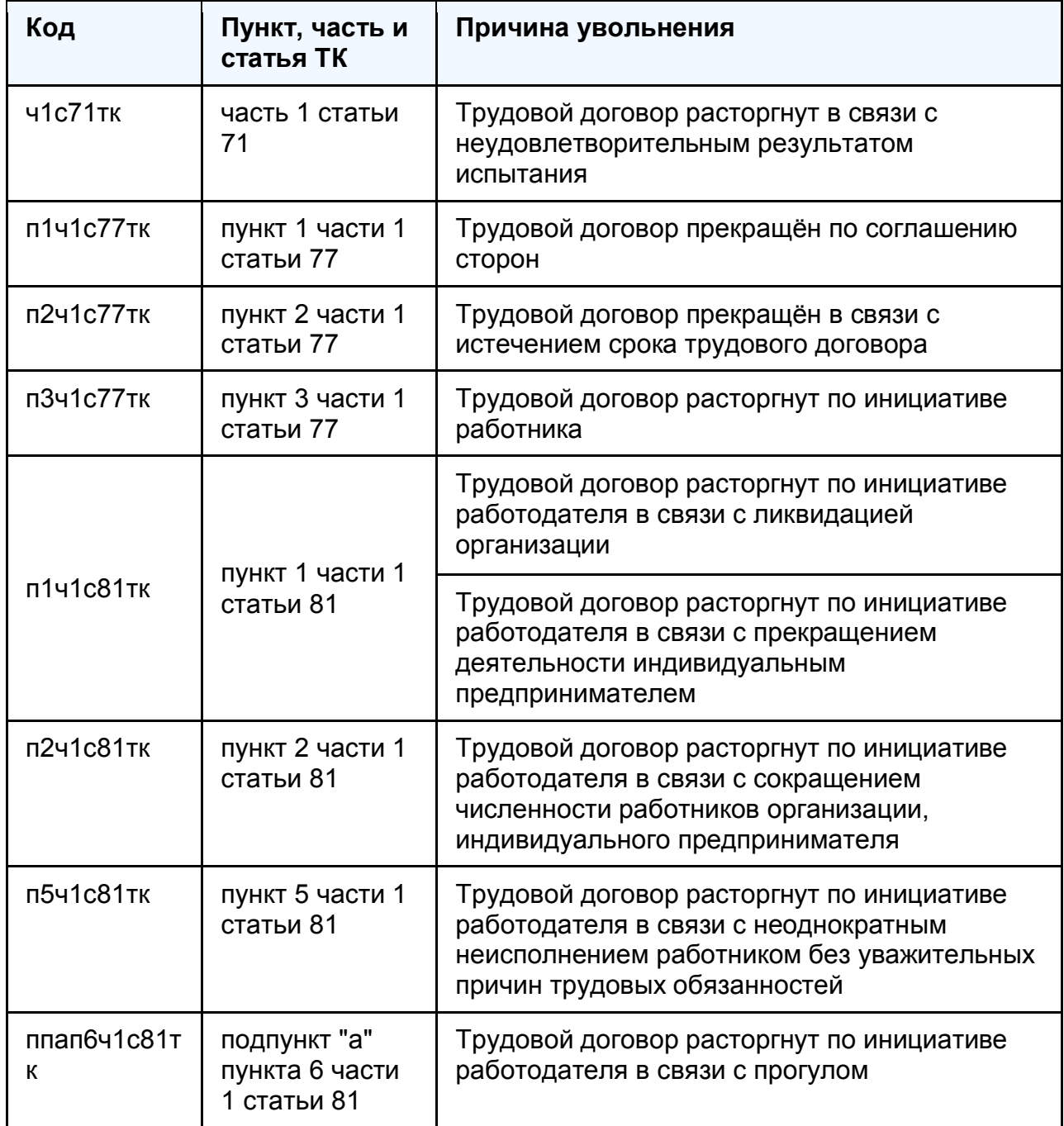

*Полный перечень кодов для графы 7 — в классификаторе из приложения к порядку заполнения ЕФС-1. Если там нет нужного кода, напишите «иное» и реквизиты нормативно-правового акта, по которому уволили работника.*

8-10 — наименование, дата и номер (без знака «№») приказа или другого документа, подтверждающего приём на работу, увольнение, перевод, приостановление или возобновление договора.

#### Подраздел 1.1. Сведения о трудовой (иной) деятельности

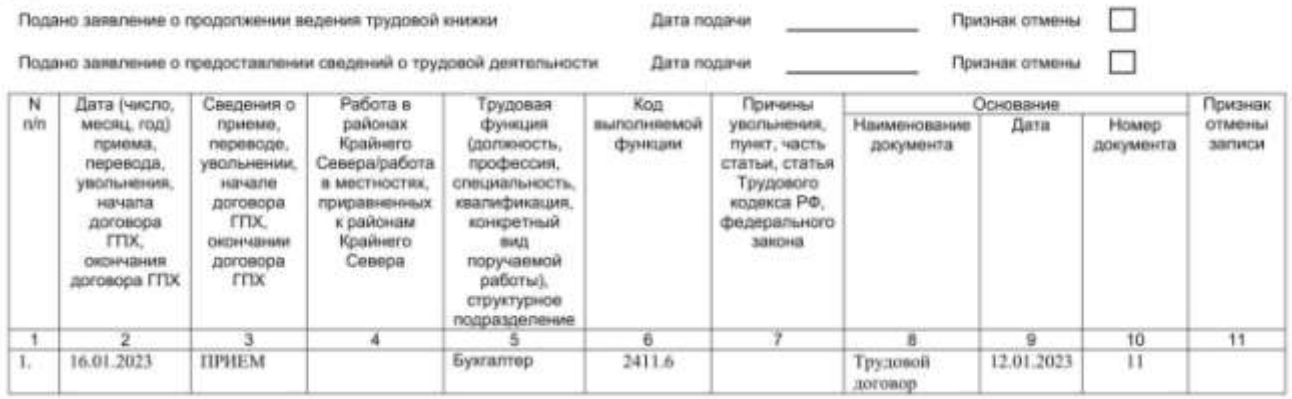

**Если сдаёте сведения по исполнителю, с которым заключили договор ГПХ**, заполните графы:

1 — порядковый номер записи по каждому договору ГПХ.

2 — дата начала или окончания договора в формате ДД.ММ.ГГГГ.

3 — наименование мероприятия: «НАЧАЛО ДОГОВОРА ГПХ» или «ОКОНЧАНИЕ ДОГОВОРА ГПХ».

4 — только для работников Крайнего Севера или приравненных к нему местностям: код «РКС» или «МКС».

6 — здесь будет два значения: пятизначный цифровой код по [Общероссийскому](https://sfr.gov.ru/files/branches/kurgan/Obscherossiyskiy_klassifikator_zanyatiy.pdf)  [классификатору занятий](https://sfr.gov.ru/files/branches/kurgan/Obscherossiyskiy_klassifikator_zanyatiy.pdf) и буквенный код выполняемой функции в зависимости от вида договора:

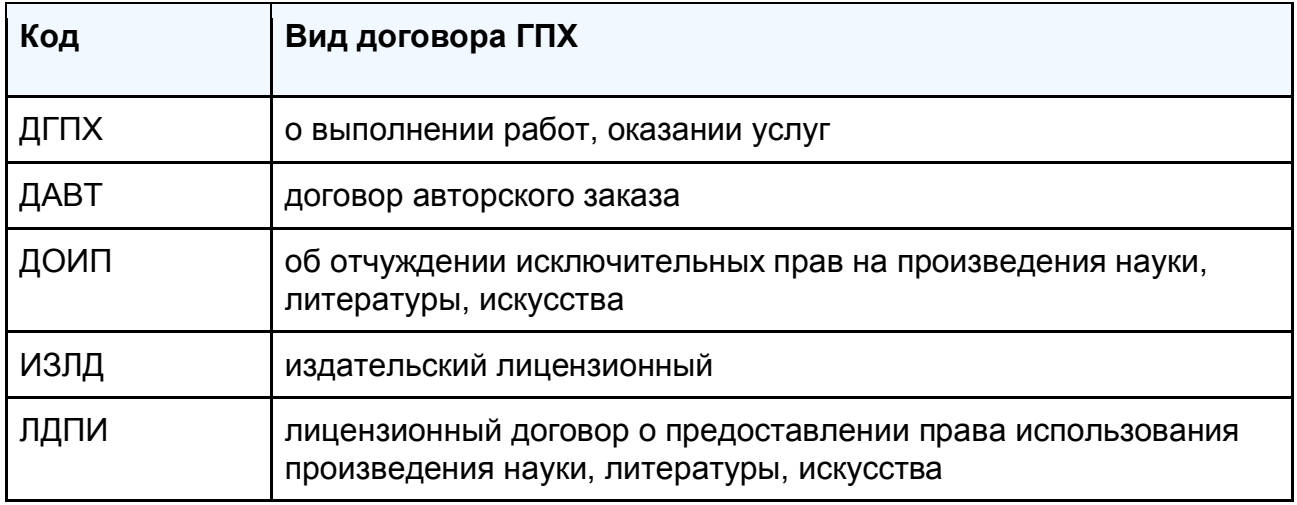

8 — наименование договора ГПХ, например, «Договор об оказании услуг по кадровому аудиту».

9 — дата его заключения или окончания.

10 — номер договора ГПХ.

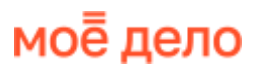

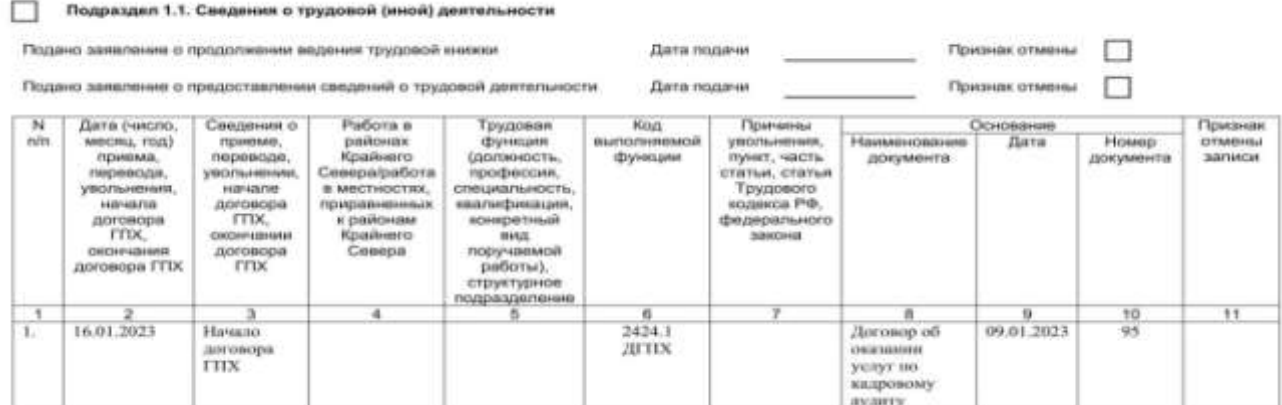

### <span id="page-44-0"></span>**Штрафы за опоздание, несдачу и ошибки**

Если организация сдаст сведения о трудовой деятельности с опозданием или в отчёте будет неполные или недостоверные сведения, её должностным лицам грозит предупреждение или штраф от трудовой инспекции по [ст. 15.33.2 КоАП](https://www.moedelo.org/Pro/View/Legals/97-426103569971?anchor=Q0002ZZZZ1OEG3BJ) — от 300 до 500 руб. На ИП это не распространяется.

Работодателя могут привлечь и к материальной ответственности по [ст. 234 ТК.](https://www.moedelo.org/Pro/View/Legals/97-426103569968?anchor=Q000000001NSQU7J) Если организация или ИП не сдадут вовремя сведения о трудовой деятельности, неправильно укажут в них причину увольнения, а работник из-за этого не сможет трудоустроиться, придётся возместить ему потерянный заработок.

Если СФР обнаружит, что в сведениях есть ошибки, то уведомит работодателя. Их нужно исправить в течение пяти рабочих дней. Если работодатель сам найдёт ошибки в уже принятом отчёте, нужно подать уточнённые сведения.

### <span id="page-44-1"></span>**Как исправить сведения о трудовой деятельности**

Чтобы отменить запись по физлицу в уже принятом отчёте ЕФС-1:

- 1. Заполните эту запись так же, как было в варианте, который отменяете.
- 2. В графе 11 «Признак отмены записи» поставьте знак «Х».

Чтобы исправить принятые сведения по физлицу:

- 1. Отмените прошлую запись: заполните как было в первоначальном варианте, а в графе 11 поставьте «Х».
- 2. В следующую строку внесите исправленные сведения.

Если нужно отменить уже принятые сведения о выборе трудовой книжки, поставьте дату подачи заявления из прежнего отчёта, а в поле «признак отмены» — знак «Х».

# <span id="page-45-0"></span>**Сведения о взносах от несчастных случаев и профзаболеваний**

Раздел 2 отчёта ЕФС-1 заменил прежнюю форму 4-ФСС.

### <span id="page-45-1"></span>**Кто сдаёт**

Раздел 2 формы ЕФС-1 сдают организации и ИП, которые платят работникам зарплату, а также вознаграждения исполнителям по договорам ГПХ, в которых есть условие о начислении взносов от несчастных случаев и профзаболеваний.

**Организация сдаёт раздел 2 всегда**, даже если у неё нет работников, потому что после госрегистрации её в течение трёх рабочих дней автоматически ставят на учёт в СФР в качестве страхователя. Она считается плательщиком взносов от несчастных случаев и профзаболеваний, даже если не платит их.

**ИП без работников раздел 2 не сдаёт**. Но как только он заключит с физлицом трудовой договор, не позднее следующего рабочего дня по работнику нужно будет подать в СФР сведения о трудовой деятельности (аналог бывшего отчёта СЗВ-ТД). После этого в течение трёх рабочих дней ИП зарегистрируют в качестве страхователя — [пп. 3 п. 1 ст. 6 закона № 125-ФЗ.](https://www.moedelo.org/Pro/View/Legals/97-426103475843?anchor=Q0000000008Q20M3&) То есть ИП-работодатель станет плательщиком взносов от несчастных случаев и профзаболеваний и ему надо будет сдавать раздел 2 формы ЕФС-1.

Если ИП оформит с физлицом договор ГПХ и пропишет в нём, что на вознаграждение исполнителю начисляются взносы от несчастных случаев и профзаболеваний, встать на учёт в СФР придётся самостоятельно — [пп. 4 п. 1 ст. 6](https://www.moedelo.org/Pro/View/Legals/97-426103475843?anchor=Q0000000008Q40M4&)  [закона № 125-ФЗ.](https://www.moedelo.org/Pro/View/Legals/97-426103475843?anchor=Q0000000008Q40M4&) Для этого ИП нужно подать в фонд заявление в течение 30 календарных дней со дня заключения договора ГПХ.

#### <span id="page-45-2"></span>**Куда сдавать**

Сведения о взносах от несчастных случаев и профзаболеваний сдают в территориальное отделение СФР, в котором организация или ИП стоят на учёте в качестве страхователей.

46

### <span id="page-46-0"></span>**Сроки сдачи**

Сведения о взносах по несчастным случаям и профзаболеваниям в составе формы ЕФС-1 сдают не позднее 25-го числа месяца, следующего за отчётным периодом.

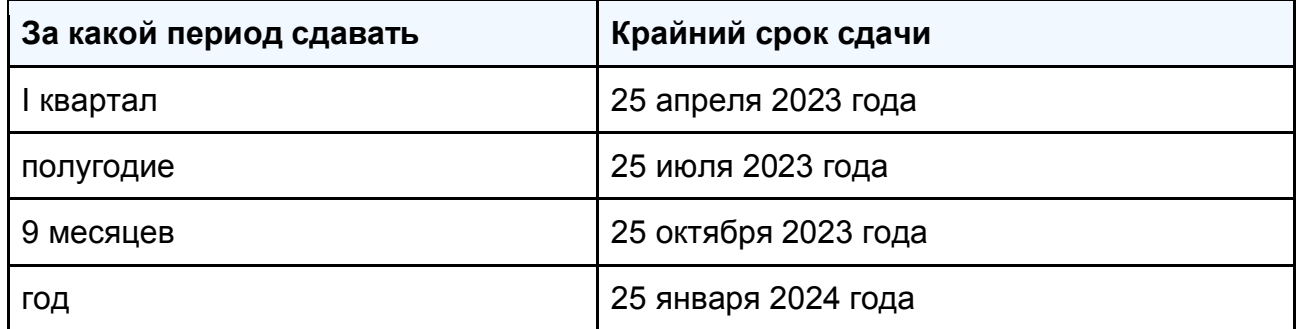

### <span id="page-46-1"></span>**Форма отчёта**

С отчётов за 2023 год сведения о взносах на обязательное страхование от несчастных случаев на производстве и профаболеваний сдают по [форме ЕФС-1,](https://www.moedelo.org/Pro/View/Legals/97-425780433821?anchor=Q0002ZZZZ1SM23AD) утверждённой постановлением Правления ПФР № 245п от 31 октября 2022 года. В ней заполняют титульный лист и раздел 2.

В разделе 2 три подраздела. **Обязательны для заполнения титульный лист, подразделы 2.1 и 2.3.** Если нет показателей для подразделов 2.1.1 и 2.2, их не сдают.

### <span id="page-46-2"></span>**Инструкция по заполнению**

### <span id="page-46-3"></span>**Общие правила**

Все листы формы ЕФС-1 заполнять не нужно. Сведения из разных разделов и подразделов сдают по отдельности и в свои сроки.

Если заполняете отчёт от руки:

- пишите печатными буквами ручкой чёрного, фиолетового или синего цвета;
- не исправляйте ошибки канцелярскими корректорами или подобными средствами;
- не сокращайте слова.

### <span id="page-46-4"></span>**Титульный лист**

Заполните реквизиты страхователя — регистрационный номер, присвоенный в ПФР, наименование организации или ФИО предпринимателя, ИНН/КПП, основной ОКВЭД, ОГРН/ОГРНИП, телефон и электронную почту.

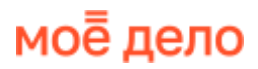

Приложение 1 Утверждена э некридена<br>постановлением Правления ПФР<br>от 31 октября 2022 г. N 245п

Форма ЕФС-1

Сведения для ведения индивидуального (персонифицированного) учета и сведения о начисленных страховых взносах на обязательное социальное страхование от несчастных случаев на производстве и профессиональных заболеваний

Сведения о страхователе:

Регистрационный номер

087-308-043570

Общество с ограниченной ответственностью "Бета"

(попное или сокращенное (при наличии) наименование организации, обособленного подразделения/фамилия, имя, отчество (при наличии) индивидуального предпринимателя, физического лица)

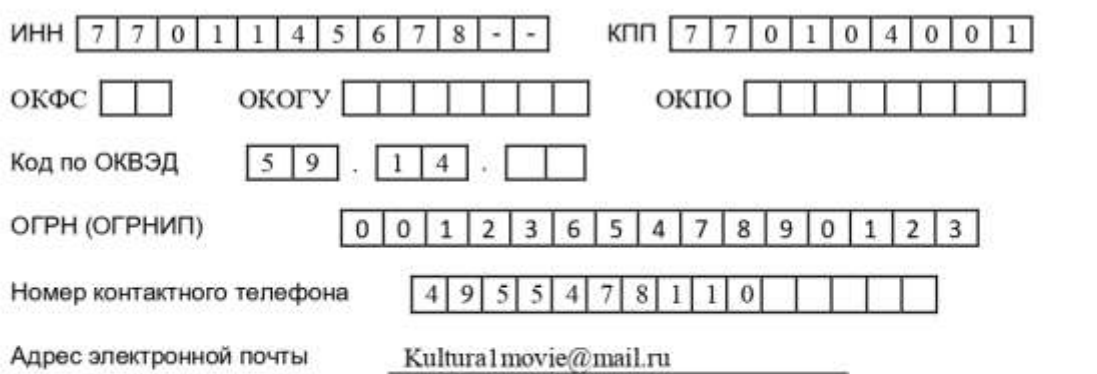

Сведения о страхователе, за которого представляются сведения:

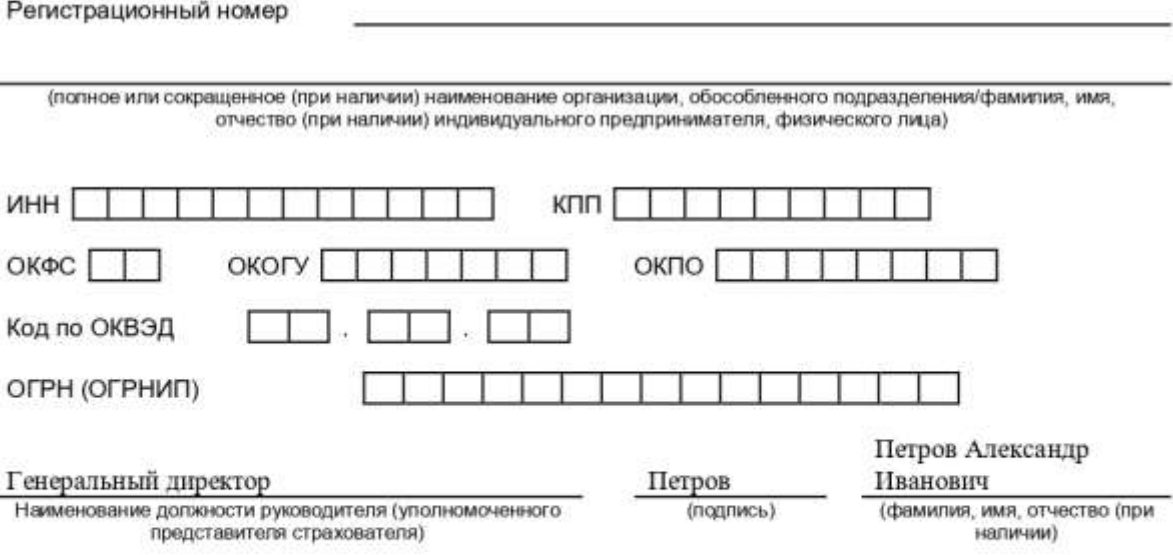

24 апреля 2023 г. (дата)

М.П. (при наличии)

### <span id="page-48-0"></span>**Раздел 2**

#### **Заполните общую информацию:**

- номер корректировки «000», то есть исходная форма отчёта;
- код отчётного или расчётного периода «03», «06», «09» или «12»;
- календарный год тот, за который сдаёте отчёт;
- прекращение деятельности буква «Л», если заполняете раздел 2 при ликвидации организации или закрытии ИП;
- среднесписочная численность работников посчитайте её с начала года по указаниям [Росстата № 872 от 30 ноября 2022 года;](https://www.moedelo.org/Pro/View/Legals/97-425780430966?anchor=Q0002ZZZZ1LQG38K&)
- численность всех застрахованных от несчастных случаев и профзаболеваний в отчётном периоде — количество работающих, включая исполнителей по договорам ГПХ, на выплаты которым начисляются взносы от несчастных случаев;
	- отдельно численность инвалидов и вредников в отчётном периоде.

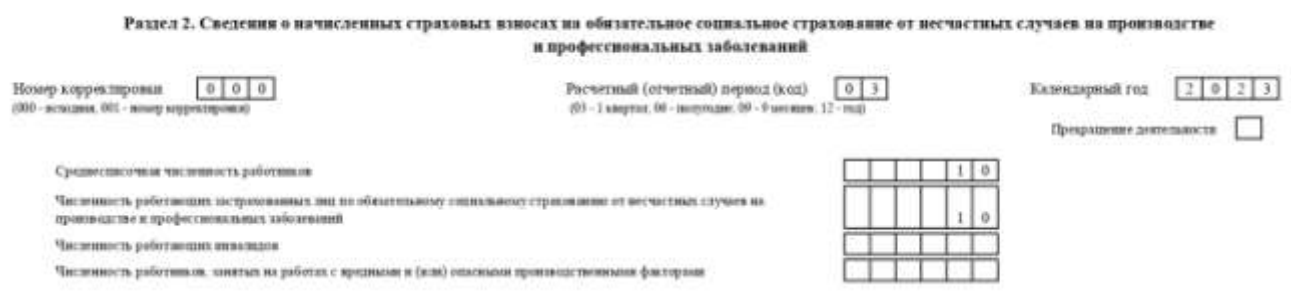

### <span id="page-48-1"></span>**Подраздел 2.1**

Суммы здесь нужно указывать нарастающим итогом с начала года, на начало отчётного периода и отдельно за последние три месяца.

Заполните расчёт сумм страховых взносов:

- строка 1 выплаты, начисленные работникам в рамках трудовых отношений по [ст. 20.1 закона № 125-ФЗ,](https://www.moedelo.org/Pro/View/Legals/97-426103475843?anchor=Q0002ZZZZ1RI238A&) а также вознаграждения по договорам ГПХ, по которым платились взносы от несчастных случаев;
- строка 2 выплаты, не облагаемые взносами по [ст. 20.2 закона № 125-ФЗ:](https://www.moedelo.org/Pro/View/Legals/97-426103475843?anchor=Q0002ZZZZ1S6C3C0&) больничные, возмещение расходов на профподготовку, матпомощь в связи со смертью члена семьи и др.;
- строка 3 база для расчёта взносов: из строки 1 вычтите строку 2.
- строка 4 выплаты в пользу работающих инвалидов;

- строка 5 ставка взносов от несчастных случаев, присвоенная вам фондом;
- строки 6 и 7 скидка и надбавка к страховому тарифу, если они есть;
- строка 8 ставка взносов с учётом скидки или надбавки, с тремя знаками после запятой;
- строка 9 сумма начисленных взносов.

Сумма в графе 3 должна быть равна сумме по графам 4, 5, 6 и 7.

Подраздел 2.1. Расчет сумм страховых взносов

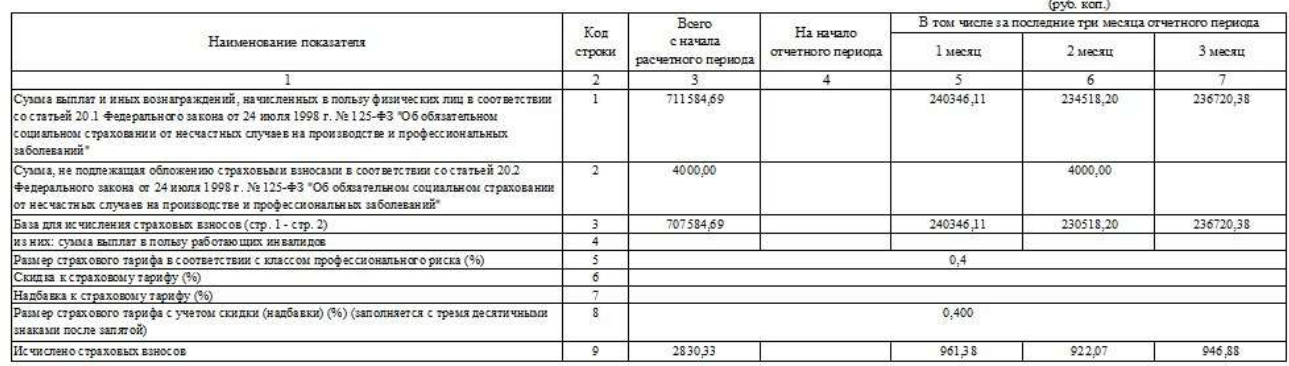

### <span id="page-49-0"></span>**Подраздел 2.1.1**

#### **Заполняют только три категории страхователей:**

- 1. Организации, которые выделили свои подразделения в СКЕ самостоятельную классификационную единицу с отдельным основным ОКВЭД и тарифом взносов от несчастных случаев и профзаболеваний.
- 2. Государственные и муниципальные учреждения, часть деятельности которых финансируется из бюджетов всех уровней и приравненных к ним источников.
- 3. Страхователи, которые стоят на учёте в СФР по нескольким основаниям.

Эти работодатели в предыдущем подразделе 2.1 не заполняют строки 5, 6, 7 и 8 .

### <span id="page-49-1"></span>**Подраздел 2.2**

Сдают только страхователи из [п. 2.1 ст 22 закона № 125-ФЗ.](https://www.moedelo.org/Pro/View/Legals/97-426103475843?anchor=Q0000000008PQ0LV&) То есть те, кто временно передаёт своих работников другим организациям или ИП по договору о предоставлении персонала.

### <span id="page-49-2"></span>**Подраздел 2.3**

Информацию здесь нужно указывать на начало отчётного года. То есть в отчётах за 2023 год приводятся сведения о медосмотрах и спецоценке, проведённые по 31 декабря 2022 года.

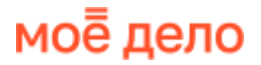

#### **Заполните строки со сведениями об обязательных медосмотрах:**

- общее число работников, которых нужно направлять на предварительные и периодические медосмотры;
- число работников, которые их прошли.

Численность таких работников заполняют по сведениям из заключительных актов медкомиссии и заключений, выданных работникам, прошедшим осмотры за предшествующий год.

Если у вас нет работников, обязанных проходить медосмотры, проставьте в этих строках нули.

#### **Заполните таблицу со сведениями о спецоценке условий труда (СОУТ):**

- графа 3 общее количество рабочих мест, на которых нужно провести СОУТ;
- графа 4 количество рабочих мест, на которых её уже провели;
- графы 5-11 количество рабочих мест с присвоенными классами и подклассами условий труда из отчёта о спецоценке.

Если вы не проводили СОУТ, в графах 4-11 проставьте нули.

Подраздел 2.3. Сведения о результатах проведенных обязательных предварительных и периодических медицинских осмотров работников и проведенной специальной оценке условий труда на пачало года

Проведение обязательных предварительных и периодических медицинских осмотров работников

Общая численность работников, подлежащих обязательным предварительным и периодическим медицинским осмотрам (чел.)  $\sim$  2

Численность работников, прошедших обязательные предварительные и периодические медицинские осмотры (чел.)  $\alpha$ 

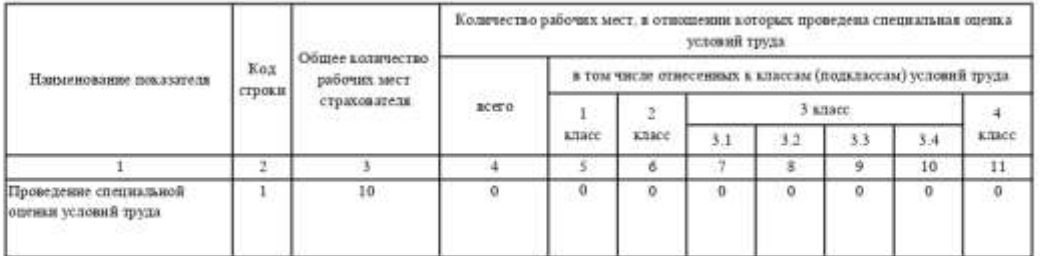

#### <span id="page-50-0"></span>**Как сдавать сведения, если нет начислений**

Организации обязаны сдавать сведения о взносах от несчастных случаях всегда, даже когда в отчётном периоде не было начислений. ИП — только если числятся в СФР плательщиками взносов от несчастных случаев.

#### **В этом случае отчёт будет нулевой. Нужно заполнить:**

- титульный лист;
- подраздел 2.1;
- подраздел 2.3.

Титульный лист заполняют полностью, а в таблицах вместо показателей ставят прочерки.

#### <span id="page-51-0"></span>**Штрафы за опоздание, несдачу и ошибки**

За опоздание со сдачей сведений о взносах от несчастных случаях СФР может оштрафовать по [п. 1 ст. 26.30 закона № 125-ФЗ.](https://www.moedelo.org/Pro/View/Legals/97-426103475843?anchor=Q0000ZZZZ1KCS38O) Придётся заплатить 5% от суммы страховых взносов, которые по отчёту нужно было перечислить в бюджет за последние три месяца отчётного периода. Причём штраф начислят за каждый полный или неполный месяц просрочки. Максимальная сумма, на которую могут оштрафовать — 30% от неуплаченных взносов, минимальная — 1 000 руб.

За несдачу или опоздание со сдачей нулевого отчёта будет штраф в размере 1 000 рублей.

Также СФР может привлечь должностное лицо организации (например, руководителя) к административной ответственности по [ч. 2 ст. 15.33 КоАП.](https://www.moedelo.org/Pro/View/Legals/97-426103569971?anchor=Q0001ZZZZ20I63BF) Тогда ещё добавится штраф в размере от 300 до 500 руб. На ИП такое наказание не распространяется.

#### <span id="page-51-1"></span>**Как исправить сведения о взносах от несчастных случаев**

Если в уже принятых фондом разделе 2 формы ЕФС-1 вы обнаружите ошибки, занижающие суммы взносов к уплате, нужно подать уточнённые сведения. Если ошибки не занижают суммы взносов, уточнёнку подают по желанию.

#### **Для этого в общих сведениях раздела 2 укажите:**

- 1. Номер корректировки «001». Он показывает какие по счёту исправления вы подаёте.
- 2. Код отчётного (расчётного) периода и календарный год тот, за который вы подаёте исправленные сведения.

Если нужно исправить сведения за период до 1 января 2023 года, в СФР подают уточнённый расчёт 4-ФСС по форме, которая действовала в то время.

### <span id="page-51-2"></span>**Сведения о страховом стаже**

Подраздел 1.2 отчёта ЕФС-1 заменил прежнюю форму СЗВ-СТАЖ.

### <span id="page-51-3"></span>**Кто сдаёт**

Сведения о страховом стаже сдают организации и ИП, которые нанимают физлиц по трудововым и гражданско-правовым договорам. Но отчитываться нужно только по работникам и исполнителям с особыми условиями труда и периодами работы, влияющими на расчёт страхового стажа. Например, сведения подают по тем, кто в отчётном году:

- выполнял работу, дающую право на досрочное назначение пенсии по [ч. 1 ст. 30](https://www.moedelo.org/Pro/View/Legals/97-425971798332?anchor=Q0000ZZZZ1SS83ET&_) и [ст. 31,](https://www.moedelo.org/Pro/View/Legals/97-425971798332?anchor=Q000000002T5MLJF&) [п. 6 и 7 ч.1 ст. 32](https://www.moedelo.org/Pro/View/Legals/97-425971798332?anchor=Q0000000008PQ0LS&_) закона № 400-ФЗ;
- работал в сельском хозяйстве по профессии, должности, специальности из [списка;](https://www.moedelo.org/Pro/View/Legals/97-425972777821?anchor=Q0001ZZZZ2AIC3F6&)
- работал в период отбывания наказания в виде лишения свободы;
- прервал работу из-за простоя или был отстранён от работы;
- был освобождён от работы с сохранением места работы на время исполнения государственных или общественных обязанностей;
- находился в отпуске без сохранения зарплаты или в отпуске по уходу за ребёнком в возрасте от полутора до трёх лет.

Полный перечень категорий работников, по которым нужно отчитываться, — в [п. 3](https://www.moedelo.org/Pro/View/Legals/97-425210779965?anchor=Q0000000007DQ0KB&)  [ст. 11 Федерального закона № 27-ФЗ от 01 апреля 1996 года.](https://www.moedelo.org/Pro/View/Legals/97-425210779965?anchor=Q0000000007DQ0KB&)

Работодатели, у которых есть «вредники» с правом на досрочное назначение пенсии, вместе с подразделом 1.2 заполняют подраздел 2.

Если в календарном году у физлица не было периодов работы, влияющих на расчёт пенсии, по нему не нужно подавать сведения о страховом стаже. В этом случае СФР будет достаточно информации из отчёта о трудовой деятельности — подраздела 1.1 формы ЕФС-1.

Исключение — когда кто-то из сотрудников уходит на пенсию. В этом случае даже по работнику с обычными условиями труда нужно сдать сведения о стаже за текущий год по заявлению работника или запросу от СФР для назначения пенсии.

### <span id="page-52-0"></span>**Куда сдавать**

Сведения о страховом стаже сдают в территориальное отделение Социального фонда России (СФР), в котором организация или ИП стоят на учёте как страхователи.

### <span id="page-52-1"></span>**Сроки сдачи**

В общем случае сведения о страховом стаже сдают ежегодно не позднее 25 января года, следующего за отчётным — [п. 3 ст. 11 закона № 27-ФЗ.](https://www.moedelo.org/Pro/View/Legals/97-425210779965?anchor=Q0000000007DQ0KB&) То есть за 2023 год нужно отчитаться **до 25 января 2024 года включительно**.

Но бывает, что отчёт нужно сдать в текущем году. Например, когда кто-то из работников оформляет пенсию и фонду нужно учесть период работы с начала года до даты, предшествующей выходу на пенсию. В этом случае сведения о страховом стаже сдают **в течение трёх календарных дней** со дня заявления от работника или запроса из СФР — [п. 4 ст. 11 закона № 27-ФЗ.](https://www.moedelo.org/Pro/View/Legals/97-425210779965?anchor=Q0001ZZZZ267U3FG&)

### <span id="page-53-0"></span>**Форма отчёта**

С 2023 года сведения о страховом стаже сдают по [форме ЕФС-1,](https://www.moedelo.org/Pro/View/Legals/97-425780433821?anchor=Q0002ZZZZ1SM23AD) утверждённой постановлением Правления ПФР № 245п от 31 октября 2022 года. В ней заполняют титульный лист, подразделы 1 и 1.2**.**

Если есть «вредники», с выплат которым уплачивают страховые взносы по доптарифам, заполняют ещё и подраздел 2.

### <span id="page-53-1"></span>**Инструкция по заполнению**

### <span id="page-53-2"></span>**Общие правила**

Все листы формы ЕФС-1 заполнять не нужно. Сведения из разных разделов и подразделов сдают по отдельности и в свои сроки.

Если заполняете отчёт от руки:

- пишите печатными буквами ручкой чёрного, фиолетового или синего цвета;
- не исправляйте ошибки канцелярскими корректорами или подобными средствами;
- не сокращайте слова.

### <span id="page-53-3"></span>**Титульный лист**

Заполните реквизиты страхователя — регистрационный номер, присвоенный в ПФР, наименование организации или ФИО предпринимателя, ИНН/КПП, основной ОКВЭД, ОГРН/ОГРНИП, телефон и электронную почту.

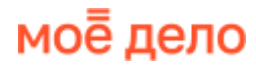

Приложение 1 Утверждена постановлением Правления ПФР от 31 октября 2022 г. N 245n

Форма ЕФС-1

Сведения для ведения индивидуального (персонифицированного) учета и сведения о начисленных страховых взносах на обязательное социальное страхование от несчастных случаев на производстве и профессиональных заболеваний

#### Сведения о страхователе:

Регистрационный номер

087-308-043570

Общество с ограниченной ответственностью "Бета"

(полное или сокращенное (при наличии) наименование организации, обособленного подразделения/фамилия, имя, отчество (при наличии) индивидуального предпринимателя, физического лица)

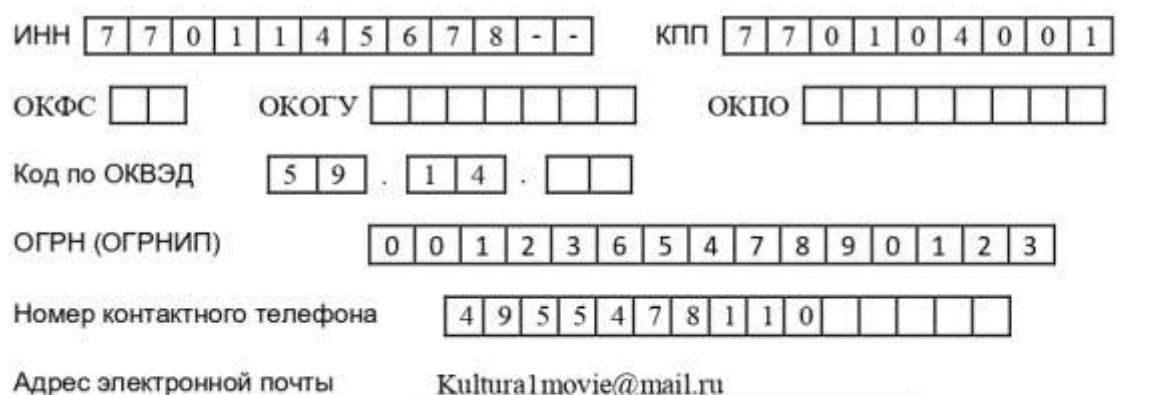

Сведения о страхователе, за которого представляются сведения:

Регистрационный номер

 $(nara)$ 

(полное или сокращенное (при наличии) наименование организации, обособленного подразделения/фамилия, имя, отчество (при наличии) индивидуального предпринимателя, физического лица)

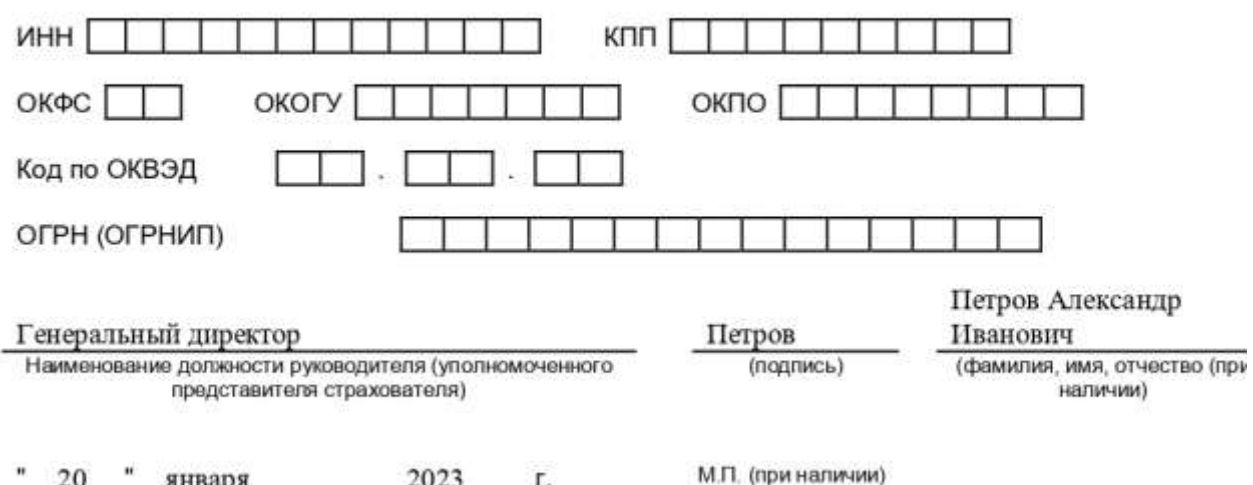

### <span id="page-55-0"></span>**Подраздел 1**

**Заполните сведения о работнике или исполнителе, по которому отчитываетесь:**

- СНИЛС в формате 123-456-789-12 или 123-456-78912;
- ИНН, если есть;
- $\bullet$   $\Phi$ ИО;
- дата рождения;
- код статуса зарегистрированного лица (ЗЛ);
- цифровой код страны из [ОКСМ](https://www.moedelo.org/Pro/View/Legals/95-57066) для России «643».

#### **Для заполнения статуса ЗЛ используйте следующие коды:**

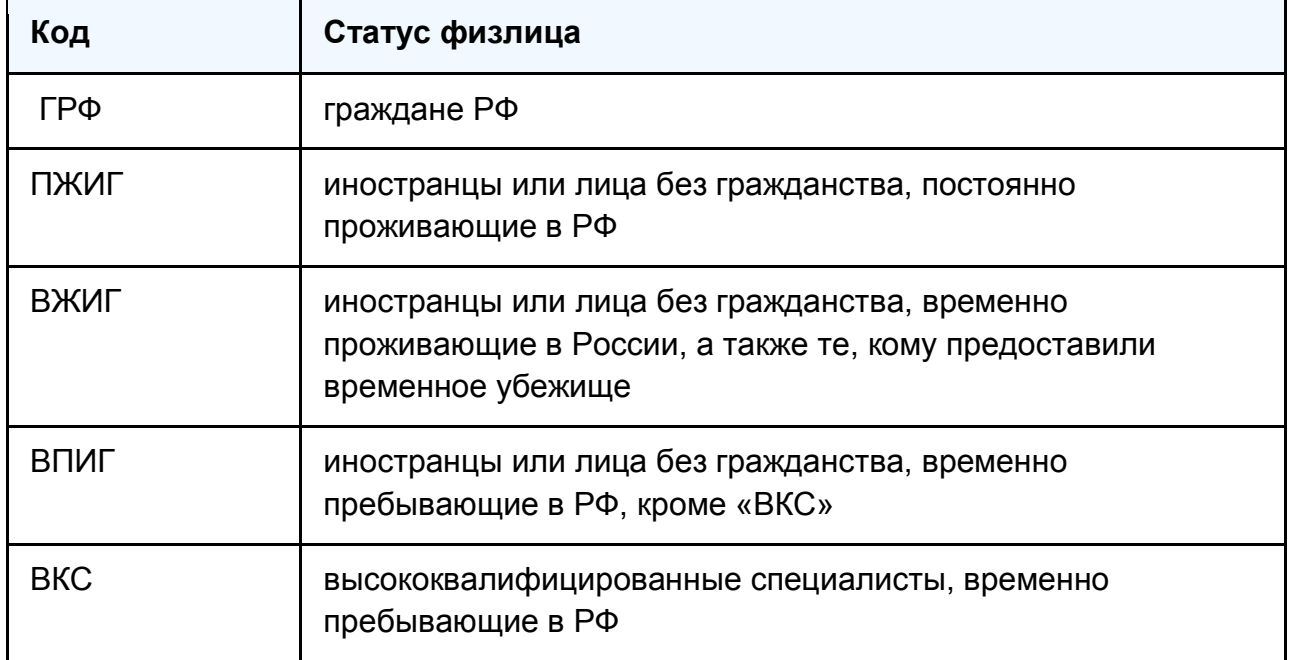

*Если у физлица менялось гражданство, статус ЗЛ указывают на дату заполнения отчёта — она проставлена на титульном листе.*

#### **Для физлиц без гражданства в поле для кода страны поставьте три нуля.**

Раздел 1. Сведения о трудовой (иной) деятельности, страховом стаже, заработной плате и дополнительных страховых взносах на накопительную пенсию Подраздел 1. Сведения о трудовой (иной) деятельности, страховом стаже, заработной плате зарегистрированного лица (ЗЛ) 433-745-32685 снилс ИНН (при наличин) 7771245787946  $\Phi$ амилия $\overline{\phantom{a}}$ Краснов Иван Имя Отчество (при наличии) Петрович Дата рождения " 27 " ниваря 1970 г. Статус 3Л | Г | Р | Ф | Гряжданство (код страны) | б | 4 | 3 |

### <span id="page-56-0"></span>**Подраздел 1.2**

**В поле «Отчётный период»** укажите год, за который сдаёте отчёт.

**В строке «Тип сведений»** поставьте значок «Х» в ячейке «Исходная», если сдаёте подраздел 1.2 по итогам года — впервые за этот отчётный период.

Если по заявлению работника или по запросу СФР вы сдаёте сведения за текущий год, отметьте ячейку «Назначение пенсии». В дальнейшем работника, по которому вы отчитывались, нужно включить и в годовой отчёт с типом «Исходная».

Заполните таблицу со сведениями о страховом стаже.

**Графа 1** — порядковый номер строки.

**Графы 2 и 3** — даты начала и окончания периодов работы застрахованного лица в пределах отчётного периода. То есть для годового отчёта — в пределах прошлого календарного года. Для сведений с типом «Назначение пенсии» — с начала текущего года по дату, предшествующую дню предполагаемого выхода работника на пенсию. Даты пишите в формате ДД.ММ.ГГГГ.

**Графа 4** — код территориальных условий по классификатору из [приложения к](https://www.moedelo.org/Pro/View/Legals/97-425780433821?anchor=Q0000000008Q80M3&)  [порядку заполнения.](https://www.moedelo.org/Pro/View/Legals/97-425780433821?anchor=Q0000000008Q80M3&)

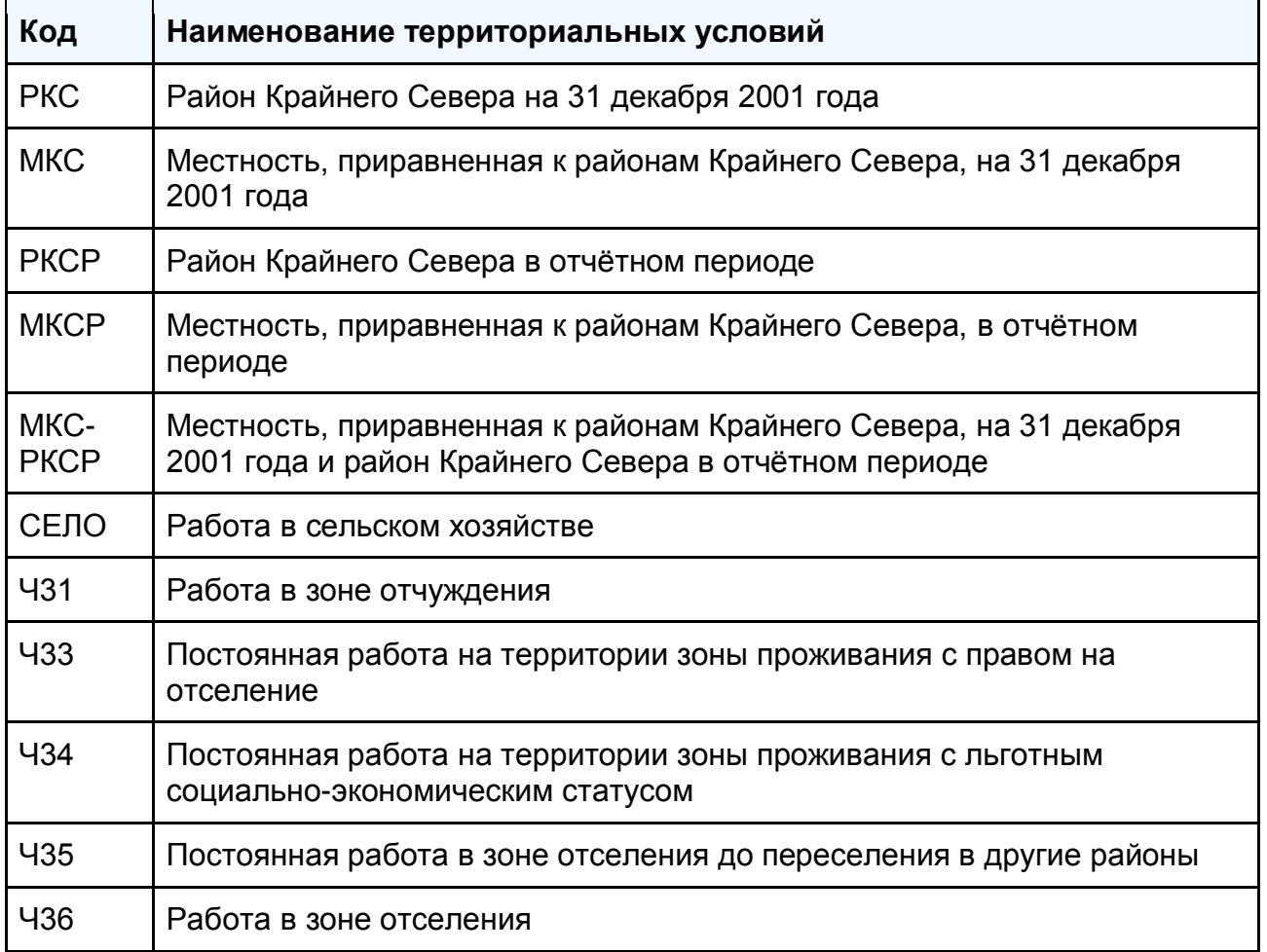

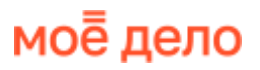

**Графа 5** — районный коэффициент в формате «X.X» или «X.XX». Его нужно обязательно заполнить, если в графе 4 проставлен код «РКС», «МКС», «РКСР», «МКСР» или «МКС-РКСР».

**Графа 6** — код по классификатору из [приложения.](https://www.moedelo.org/Pro/View/Legals/97-425780433821?anchor=Q0000000008QA0M4&)

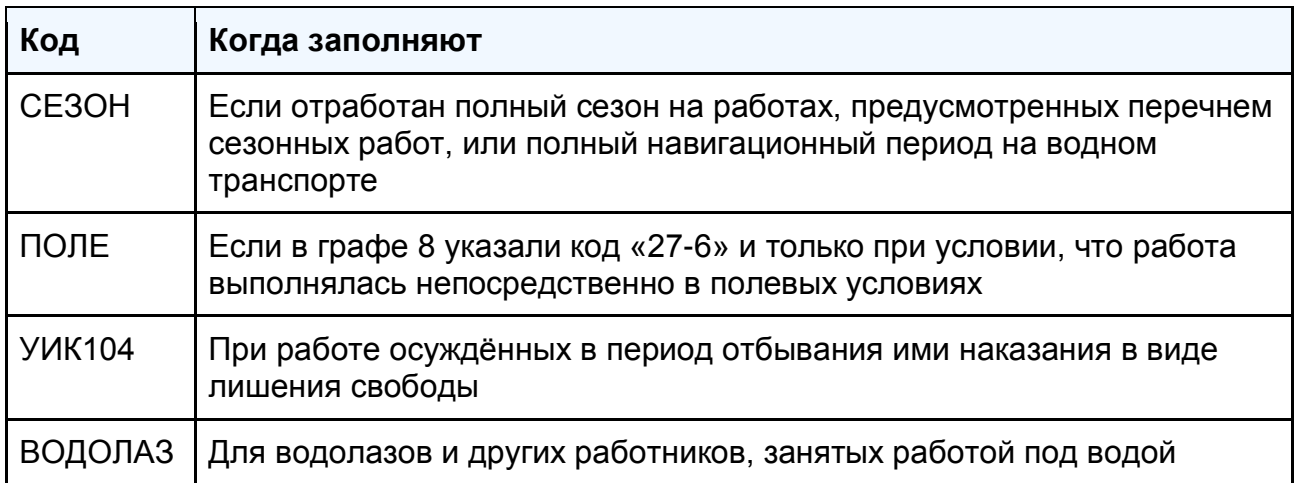

**Графа 7** — дополнительные сведения о периодах работы. Укажите код по классификатору из [приложения,](https://www.moedelo.org/Pro/View/Legals/97-425780433821?anchor=Q0000000008QC0M5&) например:

- ДЕТИ отпуск по уходу за ребёнком до полутора лет;
- ДЕКРЕТ отпуск по беременности и родам;
- ДОГОВОР работа по договору ГПХ, если вознаграждение выплатили в отчётном периоде;
- НЕОПЛДОГ работа по договору ГПХ, если выплаты ещё не было;
- ДЛОТПУСК пребывание в оплачиваемом отпуске, причём код указывают только если заполнены графы 8 и 9;
- ВРНЕТРУД временная нетрудоспособность;
- ДИСПР прохождение диспансеризации.

Подробные правила заполнения графы 7 смотрите в [пунктах 5.16 -](https://www.moedelo.org/Pro/View/Legals/97-425780433821?anchor=Q0000000008P20LT&) 5.31.

Графы 8 и 9 заполняют по «вредникам», по которым уплачивают страховые взносы по доптарифу.

**Графа 8** — периоды работы в особых условиях труда, дающих право на досрочную пенсию. Укажите по ним коды из [приложения,](https://www.moedelo.org/Pro/View/Legals/97-425780433821?anchor=Q0000000008QE0M6&) например:

- 27-1 подземные работы, работы с вредными условиями труда и в горячих цехах;
- 27-2 работы с тяжёлыми условиями труда.

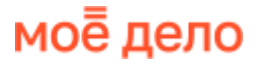

В следующей строке графы 8 поставьте код профессии «вредника» из Списков [1](https://www.moedelo.org/Pro/View/Legals/97-425210772309?anchor=Q00000000065A0IQ&) или [2.](https://www.moedelo.org/Pro/View/Legals/97-425210772309?anchor=Q00000000065C0IR&) Если код не помещается, можно выйти за пределы графы.

Например, у маляра, постоянно занятого на работах с применением вредных веществ не ниже 3 класса опасности, есть право на досрочную пенсию. Его профессия числится в Списке 2 с кодом 23200000-13450.

**Графа 9** — код основания досрочного назначения страховой пенсии из [приложения.](https://www.moedelo.org/Pro/View/Legals/97-425780433821?anchor=Q0000000008QG0M7&)

**Графа 10** — занятость указывают только для отдельных категорий льготников, например, для водолазов, учителей, медработников. Особенности заполнения — в [п.5.35 -](https://www.moedelo.org/Pro/View/Legals/97-425780433821?anchor=Q0000000008P80LU&) 5.43.

Графы 8 - 10 не заполняют, если:

- работа в особых условиях труда не подтверждена документами;
- занятость в таких условиях меньше, чем нужно для включения в льготный стаж;
- работодатель не уплачивал страховые взносы по доптарифу.

Графы 11 и 12 заполняют по результатам специальной оценки условий труда (СОУТ).

**Графа 11** — индивидуальный номер основного рабочего места сотрудника из карты СОУТ, которая входит в отчёт о результатах спецоценки.

**Графа 12** — класс (подкласс) условий труда по степени вредности и опасности, присвоенных по результатам СОУТ. Укажите код по классификатору из [приложения.](https://www.moedelo.org/Pro/View/Legals/97-425780433821?anchor=Q0000000008QI0M8&)

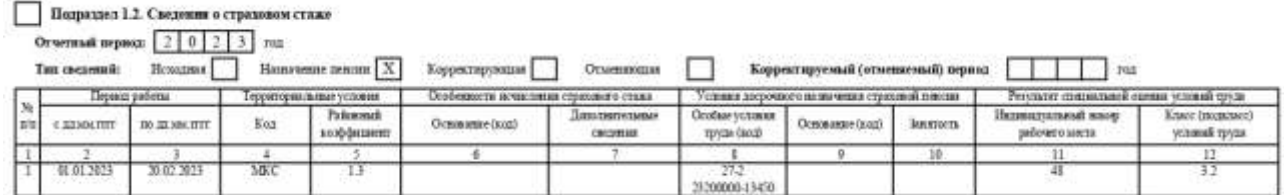

### <span id="page-58-0"></span>**Подраздел 2**

Его нужно сдавать, если у вас есть «вредники» с правом на досрочное назначение пенсии по [ч. 1 ст. 30](https://www.moedelo.org/Pro/View/Legals/97-425971798332?anchor=Q0000ZZZZ1SS83ET&_) и [ст. 31](https://www.moedelo.org/Pro/View/Legals/97-425971798332?anchor=Q000000002T5MLJF&) закона № 400-ФЗ и заполнены графы 8 или 9 подраздела 1.2.

В поле **«Отчётный период»** поставьте год, за который отчитываетесь, а в строке **«Тип сведений»** значок «Х» в ячейке «Исходная» для первичного отчёта.

Заполните таблицу со сведениями о работе «вредников».

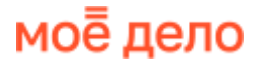

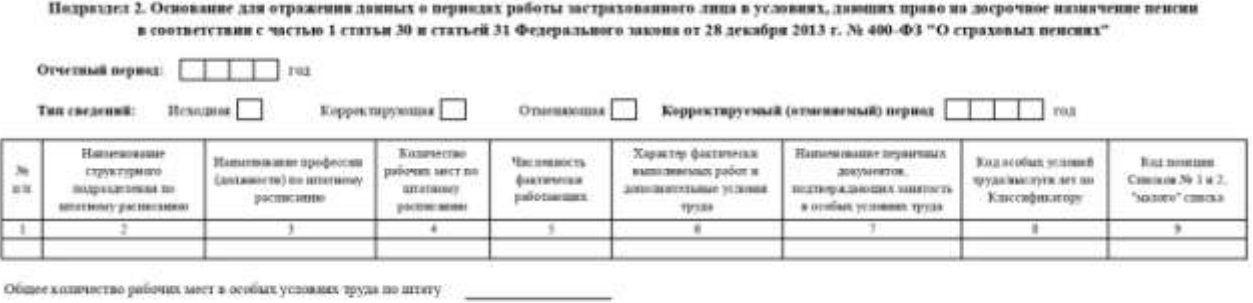

Часпенного фактически работанизик в особых условиях труда

#### <span id="page-59-0"></span>**Штрафы за опоздание, несдачу и ошибки**

За опоздание со сдачей сведений о страховом стаже организацию или ИП оштрафуют по [ст. 17 закона № 27-ФЗ от 01.04.1996](https://www.moedelo.org/Pro/View/Legals/97-425210779965#Q0006ZZZZ2KUO3NI) — на 500 рублей за каждого работника, по которому не отчитались. Если в отчёте неполная и или недостоверная информация, штраф тот же, но умножат его на количество работников, по которым подали неправильные сведения.

Также СФР может оштрафовать по [ч. 1 ст. 15.33.2 КоАП](https://www.moedelo.org/Pro/View/Legals/97-426103569971#regl_phr4164) должностных лиц организации (директора или главбуха) на сумму от 300 до 500 руб. На ИП такое наказание не распространяется.

#### <span id="page-59-1"></span>**Как исправить сведения о страховом стаже**

Чтобы исправить уже принятые фондом сведения о страховом стаже в подразделе 1.2 отметьте значком «Х» тип «Корректирующая» или «Отменяющая». В поле «Корректируемый (отменяемый) период» укажите год, за который вы исправляете отчёт. В одном отчёте нельзя подавать разные типы сведений за один и тот же отчётный период на одного и того же человека.

Чтобы отменить или откорректировать сведения о страховом стаже за периоды до 2023 года, нужно заполнить формы, которые действовали в то время.

### <span id="page-59-2"></span>**Заключение**

В нашем руководстве учтены все изменения в отчётности по сотрудникам за 2023 год. Если у вас остались вопросы по заполнению, вы можете задать их в [чате](https://t.me/moedelo_chat)  [официального телеграм-канала «Моё дело».](https://t.me/moedelo_chat)